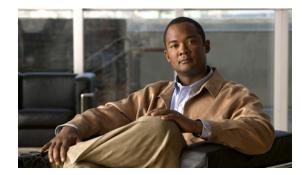

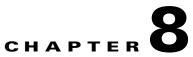

# **Other Network Management Tasks**

## Revised: December 16, 2009, OL-14480-06

This chapter provides information on the following:

- Performing Routine Network Management, page 8-1
- Using Cisco MNM to Launch Device Configuration, page 8-5
- Viewing or Modifying Account and SNMP Information, page 8-6
- Viewing Properties for Devices and Their Components, page 8-9
- Using Diagnostic Tools, page 8-57
- Using the MGC Toolbar, page 8-60

# **Performing Routine Network Management**

This section presents checklists of routine procedures for network management using Cisco Media Gateway Controller (MGC) Node Manager (MNM). Because Cisco MNM is used in many different types of situations, no single checklist can describe optimal procedures for all cases. This information is designed to guide you with your own management routines, tailored to your particular network and users.

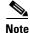

Cisco IP Transfer Point LinkExtender (ITP-L) is the new name for Cisco Signaling Link Terminal (SLT). Over time, ITP-L will replace SLT in publications and the product.

# **Procedures for Getting Started**

Table 8-1 shows the procedures for getting started with network management.

Table 8-1Procedures for Getting Started

| Task                                                                  | Location of Instructions                                               |
|-----------------------------------------------------------------------|------------------------------------------------------------------------|
| Install Cisco EMF and Cisco MNM (system administrator only).          | See the Cisco MNM Installation Guide.                                  |
| Configure network devices for management (system administrator only). | See Chapter 2, "Configuring Network Devices."                          |
| Set up security (system administrator only).                          | See Chapter 4, "Setting Up Cisco MNM Security."                        |
| Deploy the network, creating a model of your network in Cisco MNM.    | See Chapter 5, "Deploying Your Network in Cisco MNM."                  |
| Identify key performance measurements to monitor.                     | See the "Selecting What to Monitor" section on page 7-16.              |
| Set up threshold crossing alerts and scoreboards.                     | See the "Task 2— Customizing Event<br>Management" section on page 6-4. |

# **Routine Daily Procedures**

| Table 8-2 shows the routing daily proceed | dures. |
|-------------------------------------------|--------|
|-------------------------------------------|--------|

| Task                                                                                                    | Steps                                                                                                    |  |  |
|----------------------------------------------------------------------------------------------------|----------------------------------------------------------------------------------------------------|--|--|
| (Ongoing) Monitor the network for changes in status.                                                                                                | 1. At the top level of the Map Viewer, monitor changes.                                                                                                    |  |  |
|                                                                                                    | <b>2.</b> When you see an alarm, drill down to find where the problem occurred.                                                                                                    |  |  |
|                                                                                                    | <ul> <li>Right-click the device object and choose Tools</li> <li>Event Browser to view details on the alarm.</li> </ul>                                                                                                    |  |  |
|                                                                                                    | 4. Click Acknowledge for this event to indicate that the problem is being investigated.                                                                                                    |  |  |
|                                                                                                    | See the "Using the Event Browser to Manage Events" section on page 6-11 for details.                                                                                                    |  |  |
|                                                                                                    | After identifying the alarm, use diagnostics to find<br>out the cause of the problem. See the "Using<br>Diagnostic Tools" section on page 8-57.                                                                                                    |  |  |
| If the network is not monitored continuously, look<br>at alarms that came in overnight, specifically:                                               | Investigate active alarms as described in the previous task.                                                                                                    |  |  |
| • Active alarms                                                                                                    | Alternatively, in the Map Viewer, right-click the                                                                                                    |  |  |
| • Alarms that were received and cleared, including alarms cleared automatically                                                                     | Cisco PGW 2200 Softswitch host object, choose<br><b>Properties</b> , and click the <b>Software</b> tab. See the<br>"Viewing Properties for Devices" section on                                                                                                    |  |  |
| • Destination in service alarms, such as PRIs or SS7s                                                                                               | page 8-10 for details.                                                                                                    |  |  |
| • Switchovers from standby to active status                                                                                                    |                                                                                                    |  |  |
| Work from the most severe alarm to the least severe.                                                                                                |                                                                                                    |  |  |
| Check the health of the devices assigned to you:                                                                                                    | If you cannot access a device, in the Map Viewer,                                                                                                    |  |  |
| • Are they in service?                                                                                                    | right-click the device object, and choose <b>Tools</b> > [ <b>Device name</b> ] <b>Diagnostics</b> . On the General tab,                                                                                                    |  |  |
| • Are they reachable by the <b>ping</b> command?                                                                                                    | click <b>IP Ping</b> or <b>SNMP Ping</b> . See the "Using                                                                                                    |  |  |
| Is the device communicating with Cisco MNM?                                                                                                    | Diagnostic Tools" section on page 8-57 for details                                                                                                    |  |  |
| Check the amount of disk space available on the<br>Cisco PGW 2200 Softswitch host. Pay special<br>attention to root (/) and <b>opt</b> directories. | Monitor the file system. In the Map Viewer,<br>right-click the Cisco PGW 2200 Softswitch host<br>object and choose <b>File Systems</b> . See the<br>"Monitoring the Cisco PGW 2200 Softswitch<br>Host, the Cisco HSI Server, and the Cisco BAMS<br>File Systems" section on page 8-20 for details. |  |  |
| Check the amount of virtual memory available on<br>the Cisco PGW 2200 Softswitch host.                                                              | In the Map Viewer, right-click the<br>Cisco PGW 2200 Softswitch host object and<br>choose <b>Devices &gt; Virtual Memory Properties</b> .<br>See the "Viewing System Component Properties"<br>section on page 8-23 for details.                                                                    |  |  |

| Task                                                                                                    | Steps                                                                                                    |
|----------------------------------------------------------------------------------------------------|----------------------------------------------------------------------------------------------------|
| Check the status of trunks.                                                                                                    | Check status: In the Map Viewer, right-click the<br>Trunking folder, choose <b>Properties</b> , and click the<br><b>Status</b> tab.                                                                                                    |
|                                                                                                    | Check trunk group: In the Map Viewer, right-click<br>the BAMS, choose <b>Properties</b> , and click the<br><b>Status</b> tab.                                                                                                    |
| Check CPU usage on the<br>Cisco PGW 2200 Softswitch host.                                                                                                  | In the Map Viewer, right-click the<br>Cisco PGW 2200 Softswitch host object and<br>choose <b>Devices &gt; Processor Properties</b> . See the<br>"Viewing System Component Properties" section<br>on page 8-23 for details.                                                                                                    |
| Check the number of processes running on the<br>Cisco PGW 2200 Softswitch host. Generally,<br>there should not be more than 60 to 70 processes<br>running. | To see the number of processes: In the Map<br>Viewer, right-click the<br>Cisco PGW 2200 Softswitch host object, choose<br><b>Properties</b> , and click the <b>Software</b> tab. The<br>number of processes is displayed at the bottom of<br>the dialog box. See the "Viewing Properties for<br>Devices" section on page 8-10 for details. |
|                                                                                                    | To view the status of processes: In the Map Viewer,<br>right-click the device object and choose <b>Tools &gt;</b><br><b>MGC Host Diagnostics</b> . On the General tab, click<br><b>Process Status</b> . See the "Using Diagnostic Tools"<br>section on page 8-57 for details.                                                              |
| Check the number of users on the<br>Cisco PGW 2200 Softswitch host.                                                                                        | In the Map Viewer, right-click the<br>Cisco PGW 2200 Softswitch host object, choose<br><b>Properties</b> , and click the <b>Software</b> tab. See the<br>"Viewing Properties for Devices" section on<br>page 8-10 for details.                                                                                                    |
| Cisco ITP-Ls: Check memory used and RAM.                                                                                                    | In the Map Viewer, right-click the Cisco ITP-L<br>object, choose <b>Properties</b> , and click the <b>Memory</b><br>tab. See the "Viewing Properties for Devices"<br>section on page 8-10 for details.                                                                                                    |
| For traffic engineering.                                                                                                    | Look at trunk group measurements to identify when the network is reaching circuit capacity.                                                                                                    |
| (As needed) Deploy new devices and delete obsolete devices.                                                                                                | See Chapter 5, "Deploying Your Network in<br>Cisco MNM."                                                                                                    |

## Table 8-2 Routing Daily Procedures (continued)

# **Routine Weekly Procedures**

Table 8-3 shows the routine weekly procedures.

### Table 8-3 Routing Weekly Procedures

| Task                                            | For More Information, see               |  |
|-------------------------------------------------|-----------------------------------------|--|
| Analyze measurement data for trends:            | Chapter 7, "Managing the Performance of |  |
| <b>1.</b> Export desired performance data.      | Cisco MNM Devices," "Exporting Bulk     |  |
|                                                 | Performance Data" section on page 7-18  |  |
| 2. Import the data into an external measurement |                                         |  |
| report and analysis tool such as Trinogy        |                                         |  |
| Trend.                                          |                                         |  |

# **Using Cisco MNM to Launch Device Configuration**

From Cisco MNM, you can launch configuration tools for the Cisco PGW 2200 Softswitch node devices. Specifically, you can launch

• The Cisco Voice Services Provisioning Tool (VSPT) to configure the Cisco PGW 2200 Softswitch host.

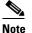

The Voice Services Provisioning Tool (VSPT) was formerly known as MNM-PT.

- CiscoView to configure the Cisco ITP-L and Cisco LAN switch.
- Telnet or an X terminal window to use MML, UNIX, and OSI commands. If SSH is enabled on Cisco MNM and the target device, SSH is used instead.

## **Launching Configuration Tools**

You can launch configuration tools for various devices from the Cisco MNM Map Viewer (see Table 8-4).

| Table 8-4 | Configuration Tools for Cisco PGW 2200 Softswitch Node Devices |
|-----------|----------------------------------------------------------------|
|-----------|----------------------------------------------------------------|

| Cisco PGW 2200 Softswitch<br>Node Device | Available Tools                               |
|------------------------------------------|-----------------------------------------------|
| Cisco PGW 2200 Softswitch host           | Cisco VSPT or Cisco MNM<br>Telnet or ssh; MML |
| Cisco BAMS                               | Telnet or ssh; MML                            |
| Cisco HSI server                         | Telnet or ssh; MML                            |
| Cisco ITP-L                              | CiscoView<br>Telnet or ssh                    |
| Cisco LAN Switch                         | CiscoView<br>Telnet or ssh                    |

Use the following procedure to launch a configuration tool:

- **Step 1** In the Map Viewer window, right-click the device you want to configure, and choose **Tools**.
- Step 2 From the Tools menu, choose one of the following:
  - Voice Services Provisioning Tool (or for Cisco PGW 2200 Softswitch Releases below 7.4(12), Cisco MGC Manager) to configure the Cisco PGW 2200 Softswitch host

- **Note** The Voice Services Provisioning Tool option is only available when VSPT is installed. To get more information on VSPT installation, see Chapter 2, "Installing Cisco VSPT" in the *Cisco Voice Services Provisioning Tool User Guide, Release 2.7(3)* at http://www.cisco.com/en/US/docs/net\_mgmt/vspt/2.7/user/guide/install.html
- CiscoView to configure the Cisco ITP-L and Cisco LAN switch

The application opens.

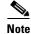

The Cisco PGW 2200 Softswitch deployment user ID and password are passed to Cisco VSPT and you are logged in with the privileges assigned to that user: read-write or read-only. If there is no deployment user ID or password, Cisco VSPT opens to the login window, and you must log in manually.

- **Step 3** Perform the desired actions.
- **Step 4** Close the application when you are done.

Use the following procedure to launch a Telnet session (or ssh, if SSH is enabled) or an X terminal window to use UNIX, OSI, and MML commands:

- Step 1 In the Map Viewer window, right-click the desired device, and choose Tools.
- Step 2 From the Tools menu, choose Connection Service.

A Telnet, ssh, or X terminal window opens, and you are connected to the selected device.

- **Step 3** Perform desired actions.
- **Step 4** Close the window when you are done.

# Viewing or Modifying Account and SNMP Information

You can view the account and SNMP information that resides in the Cisco MNM database for any of the following Cisco PGW 2200 Softswitch node devices:

- Cisco PGW 2200 Softswitch host
- Cisco BAMS
- Cisco ITP-L
- Cisco LAN Switch

Cisco HSI server

Account information and SNMP read and write community strings are defined when a device is deployed. If the actual device information changes—for example, if a password is changed—you can modify the information to update the Cisco MNM database. The changed information is used in device rediscovery.

Use the following procedure to view or change account or SNMP information in the Cisco MNM database:

**Step 1** In the Map Viewer window, select a device or devices.

Note

- e Alternatively, if you have a Properties, States, Diagnostics, or File Systems dialog box open for the device, you can use the dialog box Navigation menu to open the Accounts dialog box.
- **Step 2** Right-click the device or devices and choose Accounts.

The Accounts dialog box opens.

- **Step 3** If you have selected more than one device, choose the desired device in the list box on the left side of the dialog box.
- **Step 4** Check or change device information. See the "Using the Accounts Dialog Box" section on page 8-7.
- Step 5 If you make changes, click the toolbar Save button, or choose File > Save. The updated information is saved in the Cisco MNM database.
- **Step 6** In the Accounts dialog box, you can use the toolbar buttons or menu options to
  - Print the information on the current tab
  - Close the dialog box
  - Toggle dynamic update mode off and on
  - Refresh the window to update the information when dynamic update mode is off
  - · Acknowledge that you have seen dynamically updated changes

You can use the Navigation menu to open the Properties, File Systems (where applicable), States, or Diagnostics dialog box for the selected component.

Note

• The status bar shows the current status of the device.

• If the account is locked (lock icon is closed), you do not have permission to view this information.

## Using the Accounts Dialog Box

The Accounts dialog box displays login and SNMP information for the selected network device. This information is used when the device is rediscovered. The Accounts dialog box contains the Accounts tab and the SNMP tab.

By default, the Accounts dialog box is dynamically updated as device information changes. You can use toolbar buttons to turn updating on or off, acknowledge that you have seen updated information, and check for changes when dynamic updating is off.

The Accounts dialog box includes a Navigation menu that allows navigating directly to Properties, File Systems, States, or Diagnostics dialog boxes for the selected component; you need not reselect the component in the Map Viewer. See the "Navigating Between Dialog Boxes for a Given Component" section on page 3-32 for details.

#### **Accounts Dialog Box Toolbar**

The Accounts dialog box toolbar buttons enable you to

- Close the current window
- Print the contents of the window
- Toggle dynamic update mode, to allow viewing or not viewing real-time changes
- Refresh the window, to update the information when dynamic update mode is off
- Acknowledge that you have seen dynamically updated dialog box changes
- Save your changes to the Cisco MNM database

Dynamic updates are displayed in blue. When an update occurs, the dialog box moves in front of other open Cisco MNM windows. Click **Acknowledge** to acknowledge that you have seen the changes and to remove the blue highlighting.

### **Accounts Tab**

The Accounts tab contains the following fields:

- Login ID—The login ID defined in the Cisco MNM database
- Password—The password defined in the Cisco MNM database
- Root or Enable Password—The root or enable super-user password defined in the Cisco MNM database
- Security Policy—The security protocol used for communication with the device, SSH or None
  - Choose SSH if you have installed the Cisco EMF SSH add-in and the device is SSH-enabled. With SSH support installed, all operations that previously used Telnet or FTP to communicate with network elements instead use ssh (the secure shell program, the SSH counterpart of Telnet) and sftp (secure FTP).
  - Choose None for nonsecure devices.

## **SNMP** Tab

The SNMP tab contains the following fields:

- Read Community—SNMP read-community string.
- Write Community—SNMP write-community string.
- Timeout (seconds)—The number of milliseconds the system attempts to connect remotely when performing an SNMP operation before timing out. The default value is 5000.
- Retries—The number of times the system attempts to connect when performing an SNMP operation. The default value is 2.
- Varbinds/Packet—The number of varbinds sent in a single packet to an SNMP agent. The default value is 5.
- SNMP Version—The version of SNMP running on the device. Versions 1 and 2c are supported.

# **Viewing Properties for Devices and Their Components**

You can view properties for the following devices, including Cisco PGW 2200 Softswitch node devices and their components. See the "Viewing Properties for Devices" section on page 8-10.

- Cisco PGW 2200 Softswitch host
- Cisco BAMS
- Cisco HSI server
- Cisco ITP-L
- Cisco LAN switch

You can view properties for serial, Ethernet, and TDM interfaces. See the "Viewing Properties for Interfaces" section on page 8-15.

You can view properties and monitor the usage of the Cisco PGW 2200 Softswitch host, the Cisco HSI server, and the Cisco BAMS file systems. See the "Monitoring the Cisco PGW 2200 Softswitch Host, the Cisco HSI Server, and the Cisco BAMS File Systems" section on page 8-20.

You can view properties for system components (disk partitions, processor, RAM, and virtual memory) of the Cisco PGW 2200 Softswitch host, the Cisco HSI server, and the Cisco BAMS. See the "Viewing System Component Properties" section on page 8-23.

You can view properties for the following Cisco PGW 2200 Softswitch node components:

- Dial plan components. See the "Viewing Dial Plan Component Properties" section on page 8-25.
- Signaling components. See the "Viewing Signaling Component Properties" section on page 8-30.
- Trunking components. See the "Viewing Trunk Group Component Properties" section on page 8-47.

All Properties dialog boxes share the basic functionality described in the following section.

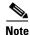

Dial Plan Components on Cisco PGW 2200 Softswitch are no longer supported since Cisco MNM Release 2.7(3) Patch 4.

# **Common Functionality in Properties Dialog Boxes**

All Properties dialog boxes display dynamically updated information and provide functionality similar to that available with the main functions accessible from a toolbar. If a Properties dialog box is opened for more than one component, a list box on the left side of the dialog box lists the available components. The Properties information applies to the selected component.

Properties dialog boxes include a menu where you can navigate directly to other dialog boxes for the selected component without having to reselect the component in Map Viewer. See the "Navigating Between Dialog Boxes for a Given Component" section on page 3-32.

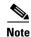

The specific properties you see depends not only on the network element you are inspecting but also on the release of the Cisco PGW 2200 Softswitch host software that you are using.

## **Properties Dialog Box Toolbar**

In every Properties dialog box (see Figure 8-1), a toolbar contains buttons for these functions:

- Close the current window
- Print the contents of the window
- Toggle dynamic update mode, to allow viewing or not viewing real-time changes
- Refresh the window, to update the information when dynamic update mode is off
- Acknowledge that you have seen dynamically updated dialog box changes

In addition, because the File System dialog box includes settings that you can modify to change how the file system is monitored, the File System Properties dialog box contains a Save button.

Dynamic updates are displayed in blue. When an update occurs, the dialog box moves in front of other open Cisco MNM windows. Click **Acknowledge** to acknowledge that you have seen the changes and to remove the blue highlighting.

| Figure 8-1 | Device Pro | perties L | Dialog | Box | Toolbar |
|------------|------------|-----------|--------|-----|---------|
|            |            |           |        |     |         |

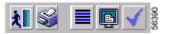

## **Viewing Properties for Devices**

You can view properties for any of the following Cisco PGW 2200 Softswitch node devices. Property fields may vary.

- Cisco PGW 2200 Softswitch host
- Cisco HSI server
- Cisco BAMS
- Cisco ITP-L
- Cisco LAN switch

Use the following procedure to view properties for a device:

- **Step 1** In the Map Viewer window, select a device or devices.
- **Step 2** Right-click and choose **Properties**.

The Properties dialog box opens.

If you have selected more than one device, choose a device in the list box on the left side of the dialog box.

- Step 3 Check device properties. See the "About the Device Properties Dialog Box" section on page 8-11 for details on properties.
- **Step 4** (Optional) In the Properties dialog box, use the toolbar buttons or menu options to manipulate the display.

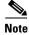

The status bar shows the current status of the device.

## About the Device Properties Dialog Box

The Properties dialog box contains a toolbar and tabs displaying various categories of device properties. The contents of the tabs vary with the device type.

By default, the Properties dialog is dynamically updated as device information changes. You can use toolbar buttons to turn updating on or off, to acknowledge that you have seen updated information, and to check for changes when dynamic updating is off. All fields are display-only.

See the "Common Functionality in Properties Dialog Boxes" section on page 8-9 for more information.

## **General Tab**

The General tab contains the following display-only fields:

- Management Address—Network management IP address.
- System Name—Administratively assigned name for the device.
- Location—Physical location of the device.
- Contact—Contact person or organization and brief contact information, such as phone number.
- System Status (valid only for the Cisco BAMS, the Cisco HSI server, and the Cisco PGW 2200 Softswitch)—Current operational status of the device. Values are Active, Standby, Outage, Error, and Other.
- Up-time—Time since the device was initialized.
- Description—Description of the device.

## **Details Tab**

The Details tab contains the following fields:

#### For the Cisco PGW 2200 Softswitch, the Cisco HSI Server, and the Cisco BAMS

- Hardware Model-Hardware model for the device
- OS Version—Version of the operating system
- OS Release—Release level of the operating system
- Host ID—Host ID
- Memory Size—Amount of physical main memory
- System Date—Local time and day on the host
- Last Boot Time—Time the machine was last booted

## For the Cisco ITP-L and Cisco LAN Switch

- Model—Chassis type
- Chassis ID—Unique identifier for the chassis (Cisco ITP-L) or serial number (Cisco LAN switch)

#### For the Cisco ITP-L Only

- Hardware Version—Chassis hardware revision level
- ROM System Version—ROM system software version
- ROM Monitor Version—ROM monitor version

#### For the HSI Server Only

- Host Port-1—The first port number to be used by the Cisco HSI. The default value is 0.
- Host Port-2—The second port number to be used by the Cisco HSI. The default value is 0. This value should not be changed; it should always be set to 0.

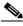

Note

These values must match the peer port setting on the Cisco PGW 2200 Softswitch EISUP IPLNK object.

## For the Cisco LAN Switch Only

• Fan Status-Status of the fan. Values are OK, Other, Minor Fault, and Major Fault.

## **Details Area**

- System Type—Chassis system type
- Backplane Type—Chassis backplane type

#### **Power Supply Area**

- Status (Primary and Secondary)—Power supply status. Values are OK, Other, Major Fault, and Minor Fault.
- Type (Primary and Secondary)—Type of power supply.

#### Host, HSI, or BAMS Tab (Cisco PGW 2200 Softswitch host, Cisco HSI server, or Cisco BAMS)

The MGC Host or BAMS tab contains the following fields:

- In the Call Agent, BAMS Software, or HSI Software area, information about the software:
  - Host, BAMS version, or HSI version-Software version.
  - Patch Level—Patch level of the software.
  - (Cisco PGW 2200 Softswitch only) Host Vendor—Vendor of the host software.
  - Home Directory—Software home directory.
  - (Cisco PGW 2200 Softswitch only) Active Config Name—Name of the active MML configuration, if any.
  - (Cisco PGW 2200 Softswitch only) Desired State—Desired state of the platform, such as standalone.
  - (Cisco PGW 2200 Softswitch only) Switch Type—Switching configuration of the host.
  - (Cisco PGW 2200 Softswitch only) Failover Peer Addresses A and B—IP address of each failover machine.
  - (Cisco HSI server only) Primary MGC—In the first row, under IP Address, the primary IP address of the primary Cisco PGW 2200 Softswitch; under Port, the first port number of the primary Cisco PGW 2200 Softswitch.

In the second row, the secondary IP address and the second port number of the primary Cisco PGW 2200 Softswitch. These must match the primary information in the first row.

 - (Cisco HSI server only) Secondary MGC—In the first row, under IP Address, the primary IP address of the secondary Cisco PGW 2200 Softswitch; under Port, the first port number of the secondary Cisco PGW 2200 Softswitch.

In the second row, the secondary IP address and the second port number of the secondary Cisco PGW 2200 Softswitch. These must match the information in the first row.

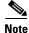

The Secondary MGC parameter is not used in a standalone Cisco PGW 2200 Softswitch configuration.

## Network Tab (All)

The Network tab contains the following fields:

- IP addresses configured on the device—IP addresses from the IP address table. A device can have more than one IP address.
- IP Address—IP address of the selected entity.
- Net Mask—Subnet mask associated with the IP address.
- Interface Index—Interface on which the IP address is configured.

For the Cisco LAN switch, the Network tab contains these fields as well:

- Broadcast Address—The broadcast address of the switch.
- Net Mask—The net mask of the chassis.
- Booted Image—The name of the image from which the system was booted.
- Last Configuration Change—Time (in hundredths of a second) since the configuration of the system was last changed.

The Cisco PGW 2200 Softswitch host also contains a Configuration area:

IP addresses configured on the Call Agent—Cisco PGW 2200 Softswitch host network addresses

## Software Tab (Cisco PGW 2200 Softswitch Host, Cisco HSI Server, and Cisco BAMS)

The Software tab contains the following fields, whose values describe software installed on the device:

- The software running on the selected device—A list of installed software. Select the software whose details you want to view.
- Name—Name of the selected software.
- Parameters—Parameters supplied to the software when it was run.
- Path—Location where the software was run.
- Type—Type of software, such as operating system or device driver.
- Status—Status of the running software. Values are Running, Runnable, Not Runnable, and Invalid.

These fields apply to the Cisco PGW 2200 Softswitch host overall:

- Number of Processes
  - Actual: Number of process contexts currently running.
  - Maximum: Number of process contexts this system can support.
- Number of Users
  - Actual: Number of user sessions for which this host is storing information.

- Maximum: Number of user sessions this host can support.

## Virtual IP Tab (Cisco PGW 2200 Softswitch Host)

The Virtual IP tab contains the following fields:

- Pool Name—Name assigned to the selected memory pool, such as DRAM.
- Virtual IP address 1—Virtual IP address from Cisco PGW 2200 Softswitch host.
- Virtual IP Address 2—Second Virtual IP address from Cisco PGW 2200 Softswitch host.

## Memory Tab (Cisco ITP-L and Cisco LAN Switch)

The Memory Tab contains the following fields:

- Memory Pool—A list of memory pools supported by the device. Select the memory pool whose details you want to view.
- Pool Name—Name assigned to the selected memory pool, such as DRAM.
- Memory Used—Number of memory pool bytes that are currently in use by applications.
- Memory Free—Number of memory pool bytes that are unused.
- Largest Free—Largest number of contiguous bytes that are currently unused.

Cisco ITP-L only:

- Configuration Memory—Bytes of nonvolatile configuration memory In Use/Total bytes of nonvolatile configuration memory.
- Processor RAM—Bytes of RAM available to the CPU.

## **Configuration Tab (Cisco ITP-L)**

The Configuration Tab contains the following fields:

### **History Area**

• Configuration events on the device—List of configuration events in the device history. Select a device to view its details.

## **Event Time**

- Source—Source of the selected configuration event
- Destination—Configuration data destination for the event
- Image Name—Name of the system boot image
- Reason for Last Reload-Reason the system was last restarted
- Running Last Changed—Value of system uptime (sysUpTime) when the running configuration last changed
- Startup Last Changed-Value of system uptime when the startup configuration was last saved
- Running Last Saved—Value of system uptime when the running configuration was last saved

## Poll Tab (BAMS)

The Poll tab contains the following fields:

• Poll information—Poll table.

- Host Name (primary and secondary)—MGC host for this BAMS.
- Prefix (primary and secondary)—Prefix for data files on the host.
- Suffix (primary and secondary)—Suffix for data files on the host.
- Remote Directory (primary and secondary)—Remote directory on the host.
- Action—Action to perform after polling.
- Interval—Polling unit (in minutes). Default value is 10.
- Timeout—Timeout for file transfer. Default value is 10.
- Maxtries—Maximum number of retries on each file. Default value is 3.

## **RAS Parameters Tab (HSI Server)**

The RAS Parameters Tab contains the following fields:

- Gatekeeper ID—Identifying name of the gatekeeper with which the endpoint is trying to register.
- Gateway Prefix—The telephone prefix for which the gateway is registering as being able to terminate.
- RAS Port—Number of the port receiving all RAS transactions for the current endpoint. Set to 0 to allow the OS to look for the available port.
- Gatekeeper IP Address—The IP address of a known gatekeeper with which an endpoint attempts to register.
- Gatekeeper Port—The port associated with the Gatekeeper IP Address, which can be either a well-known port or another port by agreement.

## **Viewing Properties for Interfaces**

You can view properties for serial, Ethernet, loopback, and TDM interfaces of the various MGC node devices. You can view properties for ports, VLAN, and SCO/SLO interfaces of the Cisco LAN switch.

Use the following procedure to view property information for interfaces:

**Step 1** In the Map Viewer window, select the desired interface.

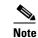

e Find TDM interfaces under the Cisco ITP-L.

**Step 2** Right-click and choose **Properties**.

The Properties dialog box opens.

**Step 3** If you have selected more than one device, choose a device in the list box on the left side of the dialog box and check device properties.

See the "About the Serial, Ethernet, Loopback, and SCO/SLO Interface Properties Dialog Box" section on page 8-16 and the "About the TDM Interface Properties Dialog Box" section on page 8-16 for details on interface properties.

- Step 4 (Optional) In the Properties dialog box, you can use the toolbar buttons or menu options to
  - Print the information on the current tab.
  - Close the dialog box.

- Toggle dynamic update mode off and on.
- Refresh the window to update the information when dynamic update mode is off.
- Acknowledge that you have seen dynamically updated changes.
- <u>Note</u>
- The status bar shows the current status of the interface.

## About the Serial, Ethernet, Loopback, and SCO/SLO Interface Properties Dialog Box

The Serial, Ethernet, Loopback, and SCO/SLO Interface Properties dialog boxes contain a toolbar and General and Details tabs. All fields are display-only.

By default, the Properties dialog is dynamically updated as device information changes. You can use toolbar buttons to turn updating on or off, acknowledge that you have seen updated information, and check for changes as desired when dynamic updating is off.

See the "Common Functionality in Properties Dialog Boxes" section on page 8-9 for more on dialog box functionality.

## **General Tab**

The General tab contains the following display-only fields:

- Physical Address (Ethernet, Loopback, and SCO/SLO only)—The interface address at the protocol sublayer.
- Description—A description of the interface.
- System Name—The administratively assigned name for the interface.
- Interface Type—The type of interface, such as FDDI.
- Admin Status—The desired state of the interface. The value can be Up, Down, or Testing.
- Operational Status—The current operational state of the interface. Values are Up, Down, Testing, Unknown, Dormant, Not Present, and Lower Layer Down.

## **Details Tab**

The Details tab contains the following fields:

- Interface Index—Index of this interface in the interface table (ifTable)
- MTU—Size of the largest packet that can be sent or received on the interface
- Speed (Ethernet, Serial, SCO/SLO only)—Estimated speed of the interface, in bits per second
- Last Change—Time at which an interface was last created or deleted

## About the TDM Interface Properties Dialog Box

The TDM Interface Properties dialog box contains a toolbar and General and Details tabs. All fields are display-only.

By default, the Properties dialog is dynamically updated as device information changes. You can use toolbar buttons to turn updating on or off, acknowledge that you have seen updated information, and check for changes as desired when dynamic updating is off.

See the "Common Functionality in Properties Dialog Boxes" section on page 8-9 for more on dialog box functionality.

## **General Tab**

The General tab contains the following display-only fields:

- Description—A description of the interface
- System Name—The administratively assigned name for the interface
- Circuit ID—Transmission vendor's circuit identifier
- Speed—Estimated speed of the interface, in bits per second
- Interface Index—Index of this interface in the interface table (ifTable)
- Interface Type—The type of interface, such as FDDI
- Line Type—DS1 line type
- Line Coding—Variety of Zero Coding Suppression used on the link
- Last Change—Time at the last creation or deletion of an interface

## **Details Tab**

The Details tab contains the following fields:

#### Status Area

- Admin Status—The desired state of the interface. Values are Up, Down, and Testing.
- Operational Status—The current operational state of the interface. Values are Up, Down, Testing, Unknown, Dormant, Not Present, and Lower Layer Down.
- Line Status—Alarm status of the line.

#### **Configuration Area**

- Signal Mode—Signaling mode. Values are None, Robbed bit, Bit oriented, and Message oriented.
- Send Code—Type of code sent across the interface. Values are No code, Line code, Payload code, and Reset code.
- Facilities Data Link—Use of the facilities data link.
- Loopback Config—Loopback configuration of the interface. Values are No loop, Payload loop, line loop, and other loop.
- Transmit Clock Source—Source of the transmit clock. Values are Loop timing, local timing, and through timing.

## About the Cisco LAN Switch Port Properties Dialog Box

The Port Properties dialog box contains a toolbar and General, Details, and VLAN tabs. All fields are display-only.

By default, the Properties dialog is dynamically updated as device information changes. You can use toolbar buttons to turn updating on or off, acknowledge that you have seen updated information, and check for changes as desired when dynamic updating is off.

See the "Common Functionality in Properties Dialog Boxes" section on page 8-9 for more on dialog box functionality.

## **General Tab**

The General tab contains the following display-only fields:

- Physical Address—The interface address at the protocol sublayer.
- Description—A description of the interface.
- System Name—The administratively assigned name for the interface.
- Interface Type—The type of interface, such as FDDI.
- Admin Status—The desired state of the interface. Values are Up, Down, and Testing.
- Operational Status—The current operational state of the interface. Values are Up, Down, Testing, Unknown, Dormant, Not Present, and Lower Layer Down.
- MTU—Size of the largest packet that can be sent or received on the interface.
- Last Change—Time at the last creation or deletion of an interface.

## **Details Tab**

The Details tab contains the following fields:

- Port Name—Name of the port.
- Port Type—Type of physical layer medium dependent interface on the port.
- Port Status—Current operational status of the port. Values are Up, Down, Testing, Unknown, Dormant, Not Present, and Lower Layer Down.
- Duplex—Indicates whether a port is operating in half-duplex, full-duplex, disagree, or auto-negotiation mode.
- Span Tree Fast Start—Whether the port is operating in span tree fast mode. Values are Enabled and Disabled.
- Desired Speed—Desired speed of the port, in bits per second.
- Speed—Estimated speed of the interface, in bits per second.

## **VLAN** Tab

The VLAN tab contains the following fields:

- VLAN Number—Number assigned to the port.
- Switching Priority—Priority level the port uses to access the switching media. Values are Normal, High, and Not Applicable.
- Admin Status—Indicates whether the port will be assigned to a VLAN statically or dynamically. Values are Static and Dynamic.
- Operational Status—Current VLAN status of the port. Values are Inactive, Active, Shutdown, and VLAN Active Fault.

## About the Cisco LAN Switch VLAN Properties Dialog Box

The VLAN Properties dialog box contains a toolbar and the fields described below. All fields are display-only.

By default, the Properties dialog box is dynamically updated as device information changes. You can use toolbar buttons to turn updating on or off, acknowledge that you have seen updated information, and check for changes when dynamic updating is off.

See the "Common Functionality in Properties Dialog Boxes" section on page 8-9 for more on dialog box functionality.

## Fields

- System Name—The administratively assigned name for the interface
- Spanning Tree Enabled—Whether Spanning Tree Protocol is enabled for this VLAN

# **Viewing Properties for the Cisco ITP-L SS7 MTP2 Channel**

Use the following procedure to view information on properties for the MTP2 channel:

- Step 1 In the Map Viewer widow, select the Cisco ITP-L.
  Step 2 Right-click and choose Channels > MTP2 Channel Properties. The SS7 MTP2 Properties dialog box opens.
  Step 3 If you have selected more than one device, choose a device in the list box on the left side of the dialog box.
  Step 4 Check device properties. See the "About the Serial, Ethernet, Loopback, and SCO/SLO Interface Properties Dialog Box" section on page 8-16 or the "About the TDM Interface Properties Dialog Box" section on page 8-16 for details on interface properties.
  Step 5 (Optional) In the Properties dialog box, you can use the toolbar buttons or menu options to

  Print the information on the current tab.
  - Close the dialog box.
  - Toggle dynamic update mode off and on.
  - Refresh the window to update the information when dynamic update mode is off.
  - Acknowledge that you have seen dynamically-updated changes.

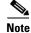

The status bar shows the current status of the channel.

## About the SS7 MTP2 Channel Properties Dialog Box

The Cisco ITP-L SS7 MTP2 Channel Properties dialog box contains a toolbar and the fields described below. All fields are display-only.

By default, the Properties dialog is dynamically updated as device information changes. You can use toolbar buttons to turn updating on or off, acknowledge that you have seen updated information, and check for changes as desired when dynamic updating is off.

See the "Common Functionality in Properties Dialog Boxes" section on page 8-9 for more information on dialog box functionality.

The SS7 MTP2 Channel Properties dialog box contains the following fields:

- Channel Number—MTP2 channel number
- Link Status—Overall status of the link
- Alignment Error Rate Monitor—Status of the alignment error rate monitor state machine
- Signal Unit Error Monitor—Status of the signal unit error monitor (SUERM)
- Transmission Control-Status of the initial alignment control state machine
- Receive Control—Status of the receive control state machine
- Remote Processor Outage—Processor outage status of the remote processor
- Congestion Backhaul—Congestion control state between the Cisco PGW 2200 Softswitch host and the Cisco ITP-L
- Congestion—Status of the congestion control state machine

# Monitoring the Cisco PGW 2200 Softswitch Host, the Cisco HSI Server, and the Cisco BAMS File Systems

You can monitor file systems on the Cisco PGW 2200 Softswitch host, the Cisco HSI server, and the Cisco BAMS by doing any of the following:

- Viewing file system information
- Setting a threshold to have the device send a trap if file system usage passes the threshold
- Viewing which file systems have exceeded their threshold
- Polling file systems at a desired frequency. (You set the frequency, either a global polling frequency or an individual frequency, before the polling begins.)
- Polling all file systems
- Turning traps on or off for individual file systems based on trap severity

Use the following procedure to monitor the Cisco PGW 2200 Softswitch host, the Cisco HSI server, and the Cisco BAMS file systems:

**Step 1** In the Map Viewer window, right-click a Cisco PGW 2200 Softswitch host, a Cisco HSI server, or a Cisco BAMS, and choose **File Systems**.

The File System Properties dialog box opens, displaying file system properties and settings for monitoring the file system.

If there is more than one selected device, the details shown apply to the currently highlighted device. In the list, click the device whose details you want to view or change. See the "About the File System Properties Dialog Box" section on page 8-21 for details.

|             |         | <b>Note</b> Alternatively, if you have an Accounts, Properties, States, or Diagnostics dialog box open for the device, you can use the dialog box Navigation menu to open the File Systems dialog box.                                                                          |
|-------------|---------|----------------------------------------------------------------------------------------------------|
| 5           | Step 2  | Check or change settings as needed:                                                                                                    |
|             |         | • Use the <b>General</b> tab to view file system information.                                                                                                    |
|             |         | • Use the <b>Monitor</b> tab to change settings for monitoring file system usage.                                                                                                    |
|             |         | • Use the <b>Exception</b> tab to check file systems that have crossed their threshold.                                                                                                    |
| \$          | Step 3  | If you make changes, click the toolbar <b>Save</b> button.                                                                                                    |
| About the l | File Sy | vstem Properties Dialog Box                                                                                                    |
|             |         | The File System Properties dialog box contains a toolbar and three tabs (General, Monitoring, and Exceptions).                                                                                                    |
|             |         | By default, the Properties dialog is dynamically updated as device information changes. You can use toolbar buttons to turn updating on or off, acknowledge that you have seen updated information, and check for changes when dynamic updating is off.                         |
|             |         | See the "Common Functionality in Properties Dialog Boxes" section on page 8-9 for more on dialog box functionality. Unlike other Properties dialog boxes, the File System Properties dialog box includes a toolbar Save button for saving changes to monitoring specifications. |
| General Tab |         |                                                                                                    |
|             |         | The General tab contains the following display-only fields:                                                                                                    |
|             |         | • File System—List of file systems for this device. Select a system to view details.                                                                                                    |
|             |         | • Capacity—Percentage of normally available space that is currently allocated to files on the system                                                                                                    |
|             |         | • Used Space—Amount of space allocated to existing files.                                                                                                    |
|             |         | • Free Space—Total amount of space available for the creation of new files by unprivileged users.                                                                                                    |
|             |         | • Mount Point—Mount point (directory) of the file system.                                                                                                    |
| Monitor Tab |         |                                                                                                    |
|             |         | The Monitor tab contains the following fields:                                                                                                    |
|             |         | • File System—List of file systems. Select a system to check or change monitoring settings.                                                                                                    |
|             |         | • Current Utilization—Percent of disk space currently In Use or the Percent full at which an event (alarm) is triggered for the selected file system. Set alarm severity with Trap Severity.                                                                                    |
|             |         | • Poll Interval—Period of time, in seconds, between two successive checks of the file system, to see if it exceeds its threshold.                                                                                                    |
|             |         | • Threshold Command—Command to execute when the threshold is exceeded.                                                                                                    |
|             |         | • Trap Severity—Severity of the trap that is sent when the threshold is exceeded. Values are Warning and Critical.                                                                                                    |

• When Above Threshold—Send a trap if the threshold is exceeded. Values are Send Trap and Don't Send Trap. Use Don't Send Trap to turn off notification for the selected file system.

- When Below Threshold—Send a trap if file system usage falls below the threshold. Values are Send Trap and Don't Send Trap. Use Don't Send Trap to turn off notification for the selected file system.
- Global Poll Interval—Period of time, in seconds, between two successive checks of all file systems, to see if any exceed the threshold.
- Poll Now button—Check all file systems for this device immediately.

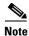

The Poll Now function is not currently supported for an individual file system. Global Poll Now (all file systems) is supported.

## **Exceptions Tab**

- File system list box—List of file systems that have exceeded their threshold. Select a file system to view details.
- File System—Name of the selected file system.
- Threshold—Threshold that has been exceeded.
- Current Utilization—Current percent utilization of the file system.

## Viewing BAMS Node Properties

Use the following procedure to view BAMS Node properties:

**Step 1** In the Map Viewer window, select the desired BAMS node.

**Step 2** Right-click and choose **Properties**.

The BAMS Node Properties dialog box opens.

- **Step 3** (Optional) In the Properties dialog box, you can use the toolbar buttons or menu options to:
  - Print the information on the current tab.
  - Close the dialog box.
  - Toggle dynamic update mode off and on.
  - Refresh the window to update the information when dynamic update mode is off.
  - Acknowledge that you have seen dynamically updated changes.

**Note** The status bar shows the current status of the interface.

## About the BAMS Node Properties Dialog Box

The BAMS Node Properties dialog box contains a toolbar and tabs displaying various categories of component properties. All fields are display-only.

By default, the Properties dialog box is dynamically updated as device information changes. You can use toolbar buttons to turn updating on or off, acknowledge that you have seen updated information, and check for changes as desired when dynamic updating is off.

### **Properties Tab**

The Properties tab contains the following display-only fields:

- Node Name—The name of the node.
- Node Status—Current Operational state of the node. Values are Active, Standby, Outage, Error, and Other.
- Measurement Interval—Interval in minute to generate measurement data.
- SC Collection—Indication flag of nail configuration collection.
- Dynamic Accumulator—Indication flag of dynamic accumulator usage.
- Zero-Count Suppression—Indication flag of the zero-count suppression feature.
- BAF ASCII Output—Indication flag of BAF records output in ASCII format.
- BAF Output—Indication flag of BAF records output.
- BAF Error Output—Indication flag of printing BAF error to syslog.
- ASCII Output—Indication flag of ASCII output.
- Measurement Output—Indication flag of measurement output function.
- Lookup Error Output—Indication which lookup errors are printed to syslog.

## Poll Tab

The Poll tab contains the following fields:

- Poll information—Poll table.
- MGC Host (primary and secondary)—Cisco PGW 2200 Softswitch hosts that this BAMS node polls for CDR records.
- Prefix (primary and secondary)—Prefix for CDR data files on the Cisco PGW 2200 Softswitch host.
- Suffix (primary and secondary)—Suffix for CDR data files on the Cisco PGW 2200 Softswitch host.
- CDR Directory (primary and secondary)—Directory of the CDR data files on the Cisco PGW 2200 Softswitch host.
- Interval—Polling unit (in minutes). Default value is 10.
- Timeout—Timeout for file transfer. Default value is 10.
- Max Attempt—Maximum number of retries on each file. Default value is 3.

## **Viewing System Component Properties**

You can check properties on the following system components of a Cisco PGW 2200 Softswitch host, a Cisco HSI server, or a Cisco BAMS:

- Disk partitions
- Processor
- RAM
- Virtual memory

<u>Note</u>

For information about viewing performance data for system components, see the "Performance Data Collected for System Components" section on page B-11.

Use the following procedure to view system component properties:

- **Step 1** In the Map Viewer window, do one of the following:
  - To view information for all components of a particular type, right-click a Cisco PGW 2200 Softswitch host, Cisco HSI server, or Cisco BAMS. Choose Devices, and then choose one of the following:
    - Disk Partition Properties
    - Processor Properties
    - RAM Properties
    - Virtual Memory Properties
  - To view information for a particular component, under the Cisco PGW 2200 Softswitch host, Cisco HSI server, or Cisco BAMS, select the component and right-click. Choose **Properties**.

The dialog box displays information on the selected component's properties. See the "About the System Components Properties Dialog Boxes" section on page 8-24 for details.

- **Step 2** (Optional) In the Properties dialog box, you can use the toolbar buttons or menu options to
  - Print the information on the current tab
  - Close the dialog box
  - Toggle dynamic update mode off and on
  - Refresh the window to update the information when dynamic update mode is off
  - Acknowledge that you have seen dynamically updated changes

## About the System Components Properties Dialog Boxes

There are two types of system component Properties dialog boxes for the Cisco PGW 2200 Softswitch host, Cisco HSI server, and Cisco BAMS:

- A Properties dialog box for fixed disk, RAM, and virtual memory
- A Properties dialog box for the processor

By default, the Properties dialog is dynamically updated as device information changes. You can use toolbar buttons to turn updating on or off and check for changes when dynamic updating is off.

See the "Common Functionality in Properties Dialog Boxes" section on page 8-9 for more on dialog box functionality.

#### Fixed Disk, RAM, and Virtual Memory Properties Dialog Box

The Disk, RAM, and Virtual Memory Properties dialog boxes contain the following fields:

- Description—Description of the type and instance of the selected storage device.
- Allocation Units—Size in bytes of the data object allocated from this pool.

- Space Used—Amount of the storage that is allocated.
- Total Size—Size of the total device storage.
- Allocation Failures—Number of requests for storage that could not be honored.

## **Processor Properties Dialog Box**

The Processor Properties dialog box contains the following fields:

- Description—Description of the processor.
- Status—Current operating status. Values are Running, Unknown, Testing, Warning, and Down.
- Utilization—Average amount of time that the processor was active over the last minute.
- Errors—Number of errors detected on this device.

## **Viewing Dial Plan Component Properties**

You can view the properties of the following dial plan components of a Cisco PGW 2200 Softswitch node:

- A- and B-digit trees
- Routes
- Routing
- Dial plan properties

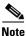

Dial Plan Components on Cisco PGW 2200 Softswitch are no longer supported since Cisco MNM Release 2.7(3) Patch 4.

In addition, you can set and view these relationships between dial plan components:

- The relationship between conditional route and day of the week. A single conditional route can be associated with one or more conditional route descriptors on a given day, or it can be related to the same descriptor on multiple days. This appears in the Map Viewer as the Conditional Route Day, with the day of the week and the conditional route name appended to it.
- The relationship between conditional route descriptor and the route list or percentage route. A single conditional route descriptor can be associated with one or more conditional route lists or percentage routes. This appears in the Map Viewer as the Conditional Route Descriptor Details, which has the route list or percentage route with the conditional route descriptor name appended to it.
- The relationship between the percentage route and the route list or conditional route. A single percentage route can be associated with one or more conditional routes or route lists. This appears in the Map Viewer as the Percentage Route Descriptor, which has the route list or conditional route with the percentage route name appended to it.

Use the following procedure to view dial plan component properties:

- **Step 1** In the Map Viewer window, do one of the following:
  - To view information for all components of a particular type, select the dial plan folder and right-click. Choose one of the following:
    - Digit Trees, and then one of the following:

L

- A-Digit Tree Properties
- B-Digit Tree Properties
- Routes, and then one of the following:
- Route Trunk Properties
- Route List Properties
- Route Trunk Group Properties
- Bearer Cap(ability) Properties
- Routing, and then one of the following:
- Percentage Routes > Percentage Route or Relationship between Percentage Route and RouteList/Conditional Route
- Conditional Routes > Conditional Route, Relationship between Conditional Route and Day of Week, Conditional Route Descriptor, Conditional Route Descriptor Details, or Relationship between Conditional Route Descriptor and RouteList/Percentage Route
- Route Holiday Properties
- Result Table Properties
- Result Set Properties
- CPC Properties
- Codec String Properties
- TMR Properties
- TNS Properties
- Dial Plan Properties
- To view information for a particular component, under the dial plan folder, select the desired component and right-click. Choose **Properties**.

The dialog box displays information on the selected component's properties. See the "About the Dial Plan Properties Dialog Boxes" section on page 8-26 for details.

- **Step 2** (Optional) In the Properties dialog box, you can use the toolbar buttons or menu options to:
  - Print the information on the current tab.
  - Close the dialog box.
  - Toggle dynamic update mode off and on.
  - Refresh the window to update the information when dynamic update mode is off.
  - Acknowledge that you have seen dynamically-updated changes.

## About the Dial Plan Properties Dialog Boxes

The various Properties dialog boxes for dial plan components contain a toolbar and the fields described in Table 8-5. By default, the Properties dialog is dynamically updated as device information changes. You can use toolbar buttons to turn updating on or off, acknowledge that you have seen updated information, and check for changes as desired when dynamic updating is off.

See the "Common Functionality in Properties Dialog Boxes" section on page 8-9 for more information on dialog box functionality.

| Field Name                    | Description                                                                                                    |  |
|-------------------------------|----------------------------------------------------------------------------------------------------|--|
| A- or B-Digit Tree Properties | s dialog box                                                                                                    |  |
| Customer Group ID             | ID of the customer associated with the selected trunk group.                                                                                        |  |
| Digit String                  | All the digits in a calling or called number.                                                                                                    |  |
| Digit-to-Present              | Number of digits to skip (backward or forward) during analysis.<br>Enter - to skip backwards.                                                       |  |
| Set Name                      | Name of the result set for the selected component.                                                                                                  |  |
| Call side                     | Side of the call. Values are Originating and Terminating.                                                                                           |  |
| Route Trunk Properties dialo  | box                                                                                                    |  |
| MML Name                      | Name of the component.                                                                                                    |  |
| Trunk Group                   | Name of the trunk group.                                                                                                    |  |
| Next Trunk Group              | Trunk group number of the next trunk group, if any.                                                                                                 |  |
| Weighted Trunk                | Set to on if weighted trunk group routing is desired. Values are On or Off.                                                                         |  |
| Route List Properties dialog  | box                                                                                                    |  |
| MML Name                      | Name of the component.                                                                                                    |  |
| Route Name                    | Name of the route.                                                                                                    |  |
| Carrier ID                    | Carrier ID with which users on this trunk group are associated.                                                                                     |  |
| Distribution                  | Sequential distribution. Values are On (trunk groups in a route are selected sequentially) and Off (trunk groups in a route are selected randomly). |  |
| Route Trunk Group Properti    | es dialog box                                                                                                    |  |
| MML Name                      | Name of the component.                                                                                                    |  |
| Trunk Type                    | The trunk transmission media.                                                                                                    |  |
| Cut-through                   | The point in the calling process where the trunk is seized from end point to end point.                                                             |  |
| Queuing                       | Duration in seconds the call is queued.                                                                                                    |  |
| Reattempts                    | The number of times the system attempts to select a trunk group.                                                                                    |  |
| Reserve Circuits %            | Reserve circuits percentage.                                                                                                    |  |
| Bearer Capability Name        | Bearer capability name (the MML name in the Bearer Capability Properties dialog box).                                                               |  |
| SIP Route Trunk Group Pro     | perties                                                                                                    |  |
| Bearer Capability Name        | Bearer capability name (the MML name in the Bearer Capability Properties dialog box).                                                               |  |
| Bearer Capability Properties  | (in the Map Viewer, appears under route trunk, route trunk group)                                                                                   |  |
| MML Name                      | Name of the component, such as <b>bearer1</b> .                                                                                                    |  |
| Bearer Capability             | Series of transmission medium requirements (TMR) values (see TMR Properties), separated by semicolons, such as <b>12;05;21</b> .                    |  |

## Table 8-5 Properties of Dial Plan Components

| Field Name                      | Description                                                                                                    |  |
|---------------------------------|----------------------------------------------------------------------------------------------------|--|
| MML Name                        | Name of the component.                                                                                                    |  |
| Relationship between Percent    | age Route and RouteList/Conditional Route                                                                                                    |  |
| Percentage Route Name           | Percentage route name.                                                                                                    |  |
| Name                            |                                                                                                    |  |
| Over Flow Supported             | Overflow supported.                                                                                                    |  |
| Over Flow                       | This entry is the overflow entry [y/n].                                                                                                    |  |
| Primary                         | This entry is the primary entry [y/n].                                                                                                    |  |
| Route List Name                 | Route list name.                                                                                                    |  |
| Conditional Route Name          | Conditional route name.                                                                                                    |  |
| Conditional Route Properties    |                                                                                                    |  |
| MML Name                        | Name of the component.                                                                                                    |  |
| Day of Week                     | Day of the week.                                                                                                    |  |
| Relationship between Conditi    | onal Route and Day of Week                                                                                                    |  |
| Conditional Route Name          | Name of the conditional route.                                                                                                    |  |
| Day of Week                     | Day of the week to associate with this conditional route, either a default or a day between Sunday and Saturday, or one of the days defined as a holiday in Route Holiday Properties. |  |
| Conditional Route<br>Descriptor | Conditional route descriptor name.                                                                                                    |  |
| Conditional Route Descriptor    | Properties                                                                                                    |  |
| MML Name                        | MML name.                                                                                                    |  |
| Relationship between Conditi    | onal Route Descriptor and RouteList/Percentage Route                                                                                                    |  |
| Conditional Route<br>Descriptor | Conditional route descriptor name.                                                                                                    |  |
| Of a set T's set                | Time to start, in the form <b>hhmm</b> , 24 hour day.                                                                                                    |  |
| Start Time                      | Time to end.                                                                                                    |  |
| End Time                        | Time to end.                                                                                                    |  |
|                                 | Time to end.         Route list name.                                                                                                    |  |
| End Time                        |                                                                                                    |  |

## Table 8-5 Properties of Dial Plan Components (continued)

**Note** In the Map Viewer, the Route Holiday component appears under the dial plan object and is named for the date, such as 2003.12.25.

| Customer Group ID                | ID of customer associated with the selected trunk group. |
|----------------------------------|----------------------------------------------------------|
| Holiday Day                      | Holiday day.                                             |
| Date of Holiday                  | Date of the holiday, in the form YYYY.MM.DD.             |
| Result Set Properties dialog box |                                                          |

| Field Name                      | Description                                              |
|---------------------------------|----------------------------------------------------------|
| MML Name                        | Name of the component.                                   |
| Customer Group ID               | ID of customer associated with the selected trunk group. |
| esult Table Properties dialog b | ox                                                       |
| MML Name                        | Name of the component.                                   |
| Customer Group ID               | ID of customer associated with the selected trunk group. |
| Set Name                        | Name of the result set.                                  |
| Result type                     | Type of result set.                                      |
| Data word 1 to Data word 4      | Data words 1 through 4.                                  |

## Table 8-5 Properties of Dial Plan Components (continued)

CPC (Calling Party Category) Properties. These properties detect and effect routing based on CPC.

| Note  | <b>.</b> .            | the form cpc- <i>CPC value</i> , such as "cpc-15".                       |
|-------|-----------------------|--------------------------------------------------------------------------|
| Cı    | stomer Group ID       | ID of customer associated with the selected trunk group.                 |
| Cl    | PC Value              | Calling party category value.                                            |
| Se    | et Name               | Name of the result set.                                                  |
| Codec | String Properties (in | the Map Viewer, appears under result set, result table).                 |
| М     | ML Name               | Name of the component, such as <b>codec1</b> .                           |
| Co    | odec String           | Set of codec choices separated by semicolons, such as G.726-32;G.729b-L. |

## TMR (Transmission Medium Requirements) Properties

# 

.

**Note** In the Map Viewer, the TMR component appears under the result set object with a name in the form tmr-*TMR value*, such as "tmr-1".

| Customer Group ID | ID of customer associated with the selected trunk group. |
|-------------------|----------------------------------------------------------|
| TMR Value         | Transmission medium requirements value.                  |
| Set Name          | Name of the result set.                                  |

**TNS** (Transit Network Selection) Properties

## 

**Note** In the Map Viewer, the TNS component appears under the result set object with a name in the form tns-*TNS value*, such as "tns-333".

| Customer Group ID           | ID of customer associated with the selected trunk group. |
|-----------------------------|----------------------------------------------------------|
| TNS Value                   | Transit network selection value.                         |
| Set Name                    | Name of the result set.                                  |
| <b>Dial Plan Properties</b> |                                                          |
| Customer Group ID           | ID of customer associated with the selected trunk group. |
| Over-Decadic Status         | Over-decadic status. Value: YES or NO.                   |

# **Viewing Signaling Component Properties**

You can view properties of the following signaling components of a Cisco PGW 2200 Softswitch node:

- Paths
- Links
- Point codes
- External nodes
- Interfaces
- SS7 components
- M3UA/SUA components

• IPs In Mapping (Added in Release 2.7(3) Patch 3, used only for EISUP and SIP signaling services) Use the following procedure to view signaling component properties:

- **Step 1** In the Map Viewer window, do one of the following:
  - To view information for a particular component, under the Signaling folder, right-click the desired component and choose **Properties**.

The dialog box displays information on the selected component's properties. See the "About the Signaling Components Properties Dialog Boxes" section on page 8-31 for details.

- To view information for all components of a particular type, right-click the Signaling folder and choose one of the following:
  - Paths, and then choose the desired type of path component. See Table 8-6 for dialog box details.
  - Links, and then choose the desired type of link component. See Table 8-7 for dialog box details.
  - Point Codes, and then choose the desired type of point code component. See Table 8-8 for dialog box details.

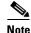

In Cisco PGW 2200 Softswitch Release 9.x, detailed DPC point code properties do not appear on the Details tab of the DPC Properties dialog box. Instead, drill down from the DPC to the SS7 path object (ss7svc1, for example), choose Properties, and in the Properties dialog box click the **Details** tab.

- **External Nodes**, and then choose the desired type of external node component. See Table 8-9 for dialog box details.
- Interfaces, and then choose the desired type of interface component. See Table 8-10 for dialog box details.
- SS7 Components, and then choose the desired type of SS7 component. See Table 8-11 for dialog box details.
- M3UA/SUA Components, and then choose either the M3UA Key or Route component, or SUA Key or Route component. See Table 8-12 for details.
- **IPs In Mapping Components**, and then choose the desired type of mapping. See Table 8-13 for dialog box details. (Added in Release 2.7(3) Patch 3)
- **Step 2** (Optional) In the Properties dialog box, you can use the toolbar buttons or menu options to
  - Print the information on the current tab

- Close the dialog box
- Toggle dynamic update mode off and on
- · Refresh the window to update the information when dynamic update mode is off
- Acknowledge that you have seen dynamically updated changes

## **About the Signaling Components Properties Dialog Boxes**

The various Properties dialog boxes for signaling components contain a toolbar and fields described in tables below for each component type. By default, the Properties dialog box is dynamically updated as device information changes. You can use toolbar buttons to turn updating on or off, acknowledge that you have seen updated information, and check for changes when dynamic updating is off.

- Signaling path components, in Table 8-6
- Signaling link components, in Table 8-7
- Signaling point code components, in Table 8-8
- Signaling external node components, in Table 8-9
- Signaling interface components, in Table 8-10
- Signaling SS7 components, in Table 8-11
- Signaling M3UA/SUA components, in Table 8-12
- IPs In Mapping components, in Table 8-13 (Added in Release 2.7(3) Patch 3)

See the "Common Functionality in Properties Dialog Boxes" section on page 8-9 for more on dialog box functionality.

### Table 8-6Properties of Signaling Path Components

| Property                     | Description                                                |
|------------------------------|------------------------------------------------------------|
| Association Properties Dialo | g Box                                                      |
| General Tab                  |                                                            |
| MML Name                     | Name of the component.                                     |
| Description                  | Description of the MML componen.t                          |
| Port                         | Local SCTP port number.                                    |
| Peer Port                    | Destination SCTP port number.                              |
| External Node                | Name of a previously configured external node.             |
| First IP Address             | First local address.                                       |
| Second IP Address            | Second local address.                                      |
| First Peer Address           | The highest priority destination address.                  |
| Second Peer Address          | The lowest priority destination address.                   |
| Receive Window Bytes         | Number of bytes to advertise for the local receive window. |
| IP Route 1                   | MML name of the first IP route.                            |
| IP Route 2                   | MML name of the second IP route.                           |

| Property                             | Description                                                                                                    |
|--------------------------------------|----------------------------------------------------------------------------------------------------|
| Time Between Heartbeats              | Time between heartbeats. The heartbeat is this value plus the current retransmission timeout value.                       |
| Max Retransmissions                  | Maximum number of retransmissions to either the first or second pee<br>address before the association is declared failed. |
| Previously Configured<br>SGP         | MML name of a previously configured SGP.                                                                                  |
| Details Tab                          |                                                                                                    |
| Maximum Init<br>Retransmission Timer | Maximum initial retransmission timer value.                                                                               |
| Max Retransmission<br>Timer          | Maximum value allowed for the retransmission timer.                                                                       |
| Min Retransmission<br>Timer          | Minimum value allowed for the retransmission timer.                                                                       |
| Maximum<br>Retransmissions to Dest   | Maximum number of retransmissions over all destination addresses before the association is declared failed.               |
| Max Bundling Wait Time               | Maximum time SCTP waits for other outgoing datagrams for bundling.                                                        |
| Max Init Retransmission<br>Times     | Maximum number of times to retransmit SCTP INIT message.                                                                  |
| Max Time Before Sending<br>SACK      | Maximum time after a datagram is received before an SCTP SACK is sent.                                                    |
| Association State                    | State of SCTP association.                                                                                                |
| <b>AXL Server Properties Dialo</b>   | g Box                                                                                                    |
| MML Name                             | Name of the component.                                                                                                    |
| Description                          | Description of the MML component.                                                                                         |
| First IP Address                     | First local address.                                                                                                    |
| Second IP Address                    | Second local address.                                                                                                    |
| Port                                 | Local SCTP port number.                                                                                                   |
| First Peer Address                   | The highest priority destination address.                                                                                 |
| Peer Port                            | Destination SCTP port number.                                                                                             |
| IP Route 1                           | MML name of the first IP route.                                                                                           |
| IP Route 2                           | MML name of the second IP route.                                                                                          |
| CTI Path                             | CTI Sig Path component.                                                                                                   |
| Version                              | The version of CTI Path supported by Cisco PGW 2200 Softswitch.                                                           |
| BRI Path Properties Dialog E         | Box                                                                                                    |
| MML Name                             | Name of the component.                                                                                                    |
| Description                          | Description of the MML component.                                                                                         |
| External Node                        | MML Name of a previously configured external node.                                                                        |
|                                      |                                                                                                    |

User for user side and network for network side; (network).

| Table 8-6 | Properties of Signaling Path Components (continued) |
|-----------|-----------------------------------------------------|
|           |                                                     |

Side

| Property                   | Description                                                          |
|----------------------------|----------------------------------------------------------------------|
| MDO                        | Message definition object file protocol name.                        |
| Customer Group ID          | Four-digit ID; (0000).                                               |
| Call Ref Length            | 1 for 1-byte or 2 for 2-byte call reference length; (0).             |
| Admin State                | Administrative state of the component.                               |
| Destination Association    | Destination Association.                                             |
| Destination State          | Destination State.                                                   |
| Destination Package        | Destination Package.                                                 |
| Locked                     | Number of bearer channels in LOCKED state.                           |
| Unlocked                   | Number of bearer channels in UNLOCKED state.                         |
| Shutdown                   | Number of bearer channels in SHUTDOWN state.                         |
| CAS Path Properties Dialog | Box                                                                  |
| MML Name                   | Name of the component.                                               |
| Description                | Description of the MML component.                                    |
| External Node              | External node.                                                       |
| Customer Group ID          | ID of the customer group associated with the selected trunk group    |
| Side                       | Q.931 call model side.                                               |
| Admin State                | Administrative state of the component.                               |
| Locked                     | Number of bearer channels in LOCKED state.                           |
| Unlocked                   | Number of bearer channels in UNLOCKED state.                         |
| Shutdown                   | Number of bearer channels in SHUTDOWN state.                         |
| CTI Path Properties Dialog | Box                                                                  |
| MML Name                   | Name of the component.                                               |
| Description                | Description of the MML component.                                    |
| External Node              | MML name of a previously configured external node for this CTI path. |
| CTI Manager Properties Dia | alog Box                                                             |
| MML Name                   | Name of the component.                                               |
| Description                | Description of the MML component.                                    |
| First IP Address           | First local address.                                                 |
| Second IP Address          | Second local address.                                                |
| Port                       | Local SCTP port number.                                              |
| First Peer Address         | The highest priority destination address.                            |
| Peer Port                  | Destination SCTP port number.                                        |
| IP Route 1                 | MML name of the first IP route.                                      |
| IP Route 2                 | MML name of the second IP route.                                     |
| CTI Path                   | CTI Sig Path component configured for this CTI Manager.              |

## Table 8-6 Properties of Signaling Path Components (continued)

| Property                   | Description                                                                      |
|----------------------------|----------------------------------------------------------------------------------|
| Version                    | The version of CTI Manager supported by                                          |
|                            | Cisco PGW 2200 Softswitch.                                                       |
| DPNSS Path Properties Dial | log Box                                                                          |
| General Tab                |                                                                                  |
| MML Name                   | Name of the component.                                                           |
| Description                | Description of the MML component.                                                |
| Destination Association    | Type of association.                                                             |
| Component Type             | Type of component.                                                               |
| External Node              | External node.                                                                   |
| Customer VPN ID            | VPN customer name assigned to the selected trunk group.                          |
| Customer Group ID          | ID of the customer group associated with the selected trunk group.               |
| Signal Slot                | Physical slot on Cisco 2600/3660 router (optional).                              |
| Signal Port                | Physical port on the slot of Cisco 2600/3660 router (optional).                  |
| Destination Package        | Name of the installed package.                                                   |
| A/B Flag                   | DPNSS side.                                                                      |
| Details Tab                | ·                                                                                |
| Admin State                | Administrative state of the component.                                           |
| Destination State          | Destination state.                                                               |
| Locked                     | Number of bearer channels in LOCKED state.                                       |
| Unlocked                   | Number of bearer channels in UNLOCKED state.                                     |
| Shutdown                   | Number of bearer channels in SHUTDOWN state.                                     |
| EISUP Path Properties Dial | og Box                                                                           |
| MML Name                   | Name of the component.                                                           |
| Description                | Description of the MML component.                                                |
| External Node              | External node                                                                    |
| Customer Group ID          | ID of the customer associated with the selected trunk group.                     |
| Customer Group Table       | Customer group table.                                                            |
| Side                       | Q.931 call model side.                                                           |
| Admin State                | Administrative state of the component. (Removed in Release 2.7(3)<br>Patch 3)    |
| Destination State          | Point-code state                                                                 |
| Locked                     | Number of bearer channels in LOCKED state. (Removed in Release 2.7(3) Patch 3)   |
| Unlocked                   | Number of bearer channels in UNLOCKED state. (Removed in Release 2.7(3) Patch 3) |
| Shutdown                   | Number of bearer channels in SHUTDOWN state. (Removed in Release 2.7(3) Patch 3) |

| Table 8-6 | Properties of Signaling Path Components (continued) |
|-----------|-----------------------------------------------------|
| 10D1e 8-0 | Properties of Signaling Path Components (continued) |

| Property                   | Description                                                                     |
|----------------------------|---------------------------------------------------------------------------------|
| Orig Label                 | Origination Location Label                                                      |
| Term Label                 | Termination Location Label                                                      |
| FAS Path Properties Dialog | Box                                                                             |
| MML Name                   | Name of the component.                                                          |
| Description                | Description of the MML component.                                               |
| Customer Group Table       | Customer group table.                                                           |
| Customer Group ID          | ID of the customer associated with the selected trunk group.                    |
| Call Ref Length            | Call reference length.                                                          |
| Side                       | Q.931 call model side.                                                          |
| MDO                        | Message definition object file protocol name.                                   |
| A/B Flag                   | Specifies DPNSS a or b side.                                                    |
| ASP Part                   | Auxiliary signaling path.                                                       |
| IP FAS Path Properties Dia | log Box                                                                         |
| General Tab                |                                                                                 |
| MML Name                   | Name of the component.                                                          |
| Description                | Description of the MML component.                                               |
| External Node              | External node.                                                                  |
| Customer Group Table       | Customer group table. This is a 4-digit index used in the Customer Group table. |
| Customer Group ID          | ID of the customer associated with the selected trunk group.                    |
| Call Ref Length            | Call reference length.                                                          |
| Side                       | Q.931 call model side.                                                          |
| MDO                        | Message definition object file protocol name.                                   |
| Details Tab                |                                                                                 |
| A/B Flag                   | A/B flag.                                                                       |
| ASP Part                   | Auxiliary signaling path.                                                       |
| Admin State                | Administrative state of the component.                                          |
| Destination State          | Point-code state.                                                               |
| Locked                     | Number of bearer channels in LOCKED state.                                      |
| Unlocked                   | Number of bearer channels in UNLOCKED state.                                    |
| Shutdown                   | Number of bearer channels in SHUTDOWN state.                                    |
| MGCP Path Properties Dia   | log Box and SGCP Path Properties Dialog Box                                     |
| MML Name                   | Name of the component.                                                          |
| Description                | Description of the MML component.                                               |
| External Node              | External node.                                                                  |

## Table 8-6 Properties of Signaling Path Components (continued)

| Property                      | Description                                                                   |
|-------------------------------|-------------------------------------------------------------------------------|
| General Tab                   | •                                                                             |
| MML Name                      | Name of the component.                                                        |
| Description                   | Description of the MML component.                                             |
| External Node                 | External node.                                                                |
| MDO                           | Message definition object file protocol name.                                 |
| Customer Group ID             | ID of the customer associated with the selected trunk group.                  |
| Signal Slot                   | Physical slot on the NAS defining the NFAS Group (optional).                  |
| Signal Port                   | Physical port on the slot of NAS defining the NFAS Group (optional)           |
| Details Tab                   |                                                                               |
| Admin State                   | Administrative state of the component.                                        |
| Destination State             | Point-code state.                                                             |
| Locked                        | Number of bearer channels in LOCKED state.                                    |
| Unlocked                      | Number of bearer channels in UNLOCKED state.                                  |
| Shutdown                      | Number of bearer channels in SHUTDOWN state.                                  |
| Session Set Properties Dialog | g Box                                                                         |
| General Tab                   |                                                                               |
| MML Name                      | Name of the component.                                                        |
| Description                   | Description of the MML component.                                             |
| External Node                 | External node.                                                                |
| First IP Address              | First logical IP address.                                                     |
| Second IP Address             | Second logical IP address.                                                    |
| First Peer Address            | Remote IP address 1.                                                          |
| Second Peer Address           | Remote IP address 2.                                                          |
| Ext Node Type                 | Session set external node type.                                               |
| IP Route 1                    | Name of first IP route.                                                       |
| IP Route 2                    | Name of second IP route.                                                      |
| Details Tab                   |                                                                               |
| Port                          | Local port number of link interface on the<br>Cisco PGW 2200 Softswitch host. |
| Peer Port                     | Port number of the link interface on the remote device.                       |
| Network Mask Address 1        | Network mask (not supported after Cisco PGW 2200 Softswitch Release 9.3(2)).  |
| Next Hop Address 1            | Next hop (not supported after Cisco PGW 2200 Softswitch Release 9.3(2)).      |
| Network Mask Address 2        | Network mask (not supported after Cisco PGW 2200 Softswitch Release 9.3(2)).  |

 Table 8-6
 Properties of Signaling Path Components (continued)

| Property                   | Description                                                              |
|----------------------------|--------------------------------------------------------------------------|
| Next Hop Address 2         | Next hop (not supported after Cisco PGW 2200 Softswitch Release 9.3(2)). |
| SIP Path Properties Dialog | Box                                                                      |
| MML Name                   | Name of the component                                                    |
| Description                | Description of the MML component.                                        |
| MDO                        | Message definition object file protocol name.                            |
| Admin State                | Administrative state of the component.                                   |
| Locked                     | Number of bearer channels in LOCKED state.                               |
| Unlocked                   | Number of bearer channels in UNLOCKED state.                             |
| Shutdown                   | Number of bearer channels in SHUTDOWN state.                             |
| SS7 Path Properties Dialog | Box                                                                      |
| General Tab                |                                                                          |
| MML Name                   | Name of the component.                                                   |
| Description                | Description of the MML component.                                        |
| Customer Group ID          | ID of the customer associated with the selected trunk group.             |
| Customer Group Table       | Customer group table.                                                    |
| ASP Part                   | Auxiliary signaling path.                                                |
| MDO                        | Message definition object file protocol name.                            |
| Side                       | Q.931 call model side.                                                   |
| OPC                        | Originating point code.                                                  |
| DPC                        | Destination point code.                                                  |
| M3UAKey                    | MML name of M3UAKEY.                                                     |
| Details Tab                |                                                                          |
| Admin State                | Administrative state of the component.                                   |
| Destination State          | Point-code state.                                                        |
| Locked                     | Number of bearer channels in LOCKED state.                               |
| Unlocked                   | Number of bearer channels in UNLOCKED state.                             |
| Shutdown                   | Number of bearer channels in SHUTDOWN state.                             |
| SS7 Signaling Gateway Patl | 1 Properties Dialog Box                                                  |
| General Tab                |                                                                          |
| MML Name                   | Name of the component.                                                   |
| Description                | Description of the MML component.                                        |
| Customer Group ID          | ID of the customer associated with the selected trunk group.             |
| Customer Group Table       | Customer group table.                                                    |
| ASP Part                   | Auxiliary signaling path.                                                |
| MDO                        | Message definition object file protocol name.                            |

#### Table 8-6 Properties of Signaling Path Components (continued)

| Property                      | Description                                                                         |
|-------------------------------|-------------------------------------------------------------------------------------|
| Side                          | Q.931 call model side.                                                              |
| OPC                           | Originating point code.                                                             |
| DPC                           | Destination point code.                                                             |
| Details Tab                   |                                                                                     |
| Admin State                   | Administrative state of the component.                                              |
| Locked                        | Number of bearer channels in LOCKED state.                                          |
| Unlocked                      | Number of bearer channels in UNLOCKED state.                                        |
| Shutdown                      | Number of bearer channels in SHUTDOWN state.                                        |
| Destination State             | Point-code state.                                                                   |
| TCAP Path Property Dial       | log Box                                                                             |
| MML Name                      | Name of the component.                                                              |
| Description                   | Description of the MML component.                                                   |
| External Node                 | External node.                                                                      |
| Label Properties Dialog B     | lox                                                                                 |
| MML Name                      | Name of the component.                                                              |
| Description                   | Description of the MML component.                                                   |
| Call Limit                    | Max number of calls allowed on this location label. 0–n. Integer value 0 (default). |
| AXL Server Properties Di      | ialog Box                                                                           |
| MML Name                      | Name of the component.                                                              |
| Description                   | Description of the MML component.                                                   |
| First IP Address              | First local address.                                                                |
| Second IP Address             | Second local address.                                                               |
| Port                          | Local SCTP port number.                                                             |
| First Peer Address            | The highest priority destination address.                                           |
| Peer Port                     | Destination SCTP port number.                                                       |
| IP Route 1                    | MML name of the first IP route.                                                     |
| IP Route 2                    | MML name of the second IP route.                                                    |
| CTI Path                      | CTI Sig Path component.                                                             |
| Version                       | The version of CTI Path supported by Cisco PGW 2200 Softswitch.                     |
| CTI Path Properties Dialo     | og Box                                                                              |
| MML Name                      | Name of the component.                                                              |
| Description                   | Description of the MML component.                                                   |
| External Node                 | MML name of a previously configured external node for this CTI path.                |
| <b>CTI Manager Properties</b> | Dialog Box                                                                          |
| MML Name                      | Name of the component.                                                              |

 Table 8-6
 Properties of Signaling Path Components (continued)

| Property                 | Description                                                           |
|--------------------------|-----------------------------------------------------------------------|
| Description              | Description of the MML component.                                     |
| First IP Address         | First local address.                                                  |
| Second IP Address        | Second local address.                                                 |
| Port                     | Local SCTP port number.                                               |
| First Peer Address       | The highest priority destination address.                             |
| Peer Port                | MML name of the first IP route.                                       |
| IP Route 1               | MML name of the first IP route.                                       |
| IP Route 2               | MML name of the second IP route.                                      |
| CTI Path                 | CTI Sig Path component configured for this CTI Manager.               |
| Version                  | The version of CTI Manager supported by<br>Cisco PGW 2200 Softswitch. |
| 1248 Path Properties Dia | log Box (Added in Release 2.7(3) Patch 2)                             |
| MML Name                 | Name of the component                                                 |
| Description              | Description of the MML component                                      |
| External Node            | External node.                                                        |

#### Table 8-6 Properties of Signaling Path Components (continued)

#### Table 8-7 Properties of Signaling Link Components

| Field Name                 | Description                                                                       |
|----------------------------|-----------------------------------------------------------------------------------|
| C7 IP Link Properties Dial | log Box                                                                           |
| General Tab                |                                                                                   |
| MML Name                   | Name of the component.                                                            |
| Description                | Description of the MML component.                                                 |
| IP Address                 | IP address.                                                                       |
| Interface                  | Ethernet interface to which the link connects.                                    |
| Priority                   | Priority of the route.                                                            |
| Timeslot                   | Time slot used by the link.                                                       |
| Details Tab                |                                                                                   |
| Port                       | Local port number of the link interface on the<br>Cisco PGW 2200 Softswitch host. |
| Peer Address               | Remote IP address of link address.                                                |
| SLC                        | SS7 signaling link code.                                                          |
| Signal Channel State       | State of the signaling channel.                                                   |
| Network Mask               | Network mask.                                                                     |
| Next Hop                   | Next hop.                                                                         |
| D Channel Properties Diale | og Box                                                                            |
| MML Name                   | Name of the component.                                                            |

| ield Name                 | Description                                                                                                   |
|---------------------------|----------------------------------------------------------------------------------------------------|
| Description               | Description of the MML component.                                                                             |
| Service                   | Signaling service.                                                                                            |
| Status                    | Operational status of the D-channel.                                                                          |
| Priority                  | Priority of the route.                                                                                        |
| Signal Slot               | Physical slot on the gateway into which the T1/E1 is plugged.                                                 |
| Signal Port               | Physical port on the gateway.                                                                                 |
| Session Set               | Session set of backhaul link to the gateway.                                                                  |
| TCP Link                  | Name of an existing TCP Link.                                                                                 |
| Sub Unit                  | Only for BRI D-Channel. Integer 0 or 1.                                                                       |
| P Link Properties Dialog  | Box                                                                                                    |
| MML Name                  | Name of the component.                                                                                        |
| Description               | Description of the MML component.                                                                             |
| IP Address                | IP address.                                                                                                   |
| Interface                 | Ethernet interface to which the link connects (not supported after Cisco PGW 2200 Softswitch Release 9.3(2)). |
| Service                   | Signaling service.                                                                                            |
| Priority                  | Priority of the route.                                                                                        |
| Port                      | Local port number of link interface on the<br>Cisco PGW 2200 Softswitch host.                                 |
| Peer Port                 | Port number of the link interface on remote device.                                                           |
| Signal Slot               | Physical slot on the gateway into which the T1/E1 is plugged.                                                 |
| Signal Port               | Physical port on the gateway.                                                                                 |
| Signal Channel State      | State of the signaling channel.                                                                               |
| Network Mask              | Network mask (not supported after Cisco PGW 2200 Softswitch Release 9.3(2)).                                  |
| Next Hop                  | Next hop (not supported after Cisco PGW 2200 Softswitch Release 9.3(2)).                                      |
| IP Route                  | IP route's MML name.                                                                                          |
| State                     | State of the IP route.                                                                                        |
| P Route Properties Dialog | g Box                                                                                                    |
| MML Name                  | Name of the component.                                                                                        |
| Description               | Description of the MML component.                                                                             |
| IP Address                | Local IP address.                                                                                             |
| Destination               | Destination hostname or IP address.                                                                           |
| IP Route State            | IP route state.                                                                                               |
| Priority                  | Priority of the route.                                                                                        |
| Network Mask              | Subnet mask of destination (optional).                                                                        |

 Table 8-7
 Properties of Signaling Link Components (continued)

| Field Name                 | Description                                                                                                   |
|----------------------------|----------------------------------------------------------------------------------------------------|
| Next Hop                   | Next hop router IP address.                                                                                   |
| Link Set Properties Dialog | Box                                                                                                    |
| MML Name                   | Name of the component.                                                                                        |
| Description                | Description of the MML component.                                                                             |
| Protocol Family            | Protocol used by the component.                                                                               |
| APC                        | Adjacent point code for an STP.                                                                               |
| Linkset Type               | Type of transport for this linkset.                                                                           |
| Linkset State              | Service state of the link.                                                                                    |
| SIP Link Properties Dialog | g Box                                                                                                    |
| General Tab                |                                                                                                    |
| MML Name                   | Name of the component.                                                                                        |
| Description                | Description of the MML component.                                                                             |
| IP Address                 | IP address.                                                                                                   |
| Interface                  | Ethernet interface to which the link connects (not supported after Cisco PGW 2200 Softswitch Release 9.3(2)). |
| Priority                   | Priority of the route.                                                                                        |
| Details Tab                |                                                                                                    |
| Service                    | Type of signaling service.                                                                                    |
| Port                       | Local port number of the link interface on the<br>Cisco PGW 2200 Softswitch host.                             |
| Signal Channel State       | State of the signaling channel.                                                                               |
| Network Mask               | Network mask (not supported after Cisco PGW 2200 Softswitch Release 9.3(2)).                                  |
| Next Hop                   | Next hop (not supported after Cisco PGW 2200 Softswitch Release 9.3(2)).                                      |
| SS7 Signaling Gateway IP   | Link Properties Dialog Box                                                                                    |
| MML Name                   | Name of the component.                                                                                        |
| Description                | Description of the MML component.                                                                             |
| IP Address                 | IP address.                                                                                                   |
| Peer Address               | IP address of the remote peer.                                                                                |
| Peer Port                  | Port number of the link interface on the remote device.                                                       |
| Interface                  | Ethernet interface to which the link connects (not supported after Cisco PGW 2200 Softswitch Release 9.3(2)). |
| Priority                   | Priority of the route.                                                                                        |
| SLC                        | SS7 Signaling Link Code.                                                                                      |
| Signal Channel State       | State of the signaling channel.                                                                               |

#### Table 8-7 Properties of Signaling Link Components (continued)

| Field Name                    | Description                                                                   |
|-------------------------------|-------------------------------------------------------------------------------|
| MML Name                      | Name of the component.                                                        |
| Description                   | Description of the MML component.                                             |
| Interface                     | Ethernet interface to which the link connects.                                |
| Priority                      | Priority of the route.                                                        |
| Timeslot                      | Time slot used by the link.                                                   |
| Service                       | Type of signaling service.                                                    |
| SLC                           | SS7 signaling link code.                                                      |
| <b>TCP Link Properties Di</b> | ialog Box                                                                     |
| MML Name                      | Name of the component.                                                        |
| Description                   | Description of the MML component.                                             |
| IP Address                    | IP address.                                                                   |
| Туре                          | Signaling Type. BRI.                                                          |
| Port                          | Local port number of link interface on the<br>Cisco PGW 2200 Softswitch host. |
| IP Route                      | IP route's MML name.                                                          |
| External Node                 | External node.                                                                |
| Peer Port                     | Port number of the link interface on remote device.                           |

#### Table 8-7 Properties of Signaling Link Components (continued)

| Table 8-8 | Properties of Signaling Point Code Components |
|-----------|-----------------------------------------------|

Peer IP address.

State of the signaling channel.

Peer Address

Signal Channel State

| Field Name               | Description                                      |
|--------------------------|--------------------------------------------------|
| APC Properties Dialog Bo | DX                                               |
| MML Name                 | Name of the component.                           |
| Description              | Description of the MML component.                |
| Network Address          | SS7 network address in dotted notation.          |
| Network Indicator        | Indicator assigned by the network administrator. |
| OPC                      | Originating point code.                          |
| DPC                      | Destination point code.                          |
| Route Set State          | State of the point code.                         |
| DPC Properties Dialog Bo | )X                                               |
| General Tab              |                                                  |
| MML Name                 | Name of the component.                           |
| Description              | Description of the MML component.                |
| Network Address          | SS7 network address in dotted notation.          |
| Network Indicator        | Indicator assigned by the network administrator. |

| Field Name                     | Description                                      |
|--------------------------------|--------------------------------------------------|
| OPC                            | Originating point code.                          |
| DPC                            | Destination point code.                          |
| Details Tab                    |                                                  |
| Admin State                    | Administrative state of the component.           |
| Route Set State                | State of the point code.                         |
| Destination State              | Point-code state.                                |
| Locked                         | Number of bearer channels in LOCKED state.       |
| Unlocked                       | Number of bearer channels in UNLOCKED state.     |
| Shutdown                       | Number of bearer channels in SHUTDOWN state.     |
| <b>OPC Properties Dialog B</b> | 0X                                               |
| MML Name                       | Name of the component.                           |
| Description                    | Description of the MML component.                |
| Network Address                | SS7 network address in dotted notation.          |
| Network Indicator              | Indicator assigned by the network administrator. |
| ОРС Туре                       | Originating point code type.                     |

 Table 8-8
 Properties of Signaling Point Code Components (continued)

#### Table 8-9 Properties of Signaling External Node Components

| Field Name                        | Description                                  |  |
|-----------------------------------|----------------------------------------------|--|
| <b>External Node Properties D</b> | External Node Properties Dialog Box          |  |
| MML Name                          | Name of the component.                       |  |
| Description                       | Description of the MML component.            |  |
| Extnode Type                      | Type of the external node.                   |  |
| Admin State                       | Administrative state of the component.       |  |
| Locked                            | Number of bearer channels in LOCKED state.   |  |
| Unlocked                          | Number of bearer channels in UNLOCKED state. |  |
| Shutdown                          | Number of bearer channels in SHUTDOWN state. |  |
| M3UA/SUA Group<br>Number          | M3UA/SUA group number.                       |  |
| ISDN Signaling Type               | ISDN signaling type (optional).              |  |
| SGP Properties Dialog Box         |                                              |  |
| MML Name                          | Name of the component.                       |  |
| Description                       | Description of the MML component.            |  |
| External Node                     | External node's MML name.                    |  |
| SGP State                         | State of the Signaling Gateway Process.      |  |

| Field Name                  | Description                                            |
|-----------------------------|--------------------------------------------------------|
| Card Interface Properties D | bialog Box                                             |
| MML Name                    | Name of the component.                                 |
| Description                 | Description of the MML component.                      |
| Card Type                   | Type of card or adapter.                               |
| Slot                        | Location of card or adapter within host device.        |
| Ethernet Interface Properti | es Dialog Box                                          |
| MML Name                    | Name of the component.                                 |
| Description                 | Description of the MML component.                      |
| Card                        | Card that supports the interface.                      |
| TDM Interface Properties I  | Dialog Box                                             |
| General Tab                 |                                                        |
| MML Name                    | Name of the component.                                 |
| Description                 | Description of the MML component.                      |
| Card                        | Card that supports the interface.                      |
| Signal Type                 | Signal type.                                           |
| Coding                      | Line coding.                                           |
| Format                      | Interface format.                                      |
| Details Tab                 |                                                        |
| Line Interface Number       | Line interface number.                                 |
| Resistance                  | Resistance.                                            |
| Data Rate                   | Data rate.                                             |
| Clock                       | Clock.                                                 |
| HDLC                        | High-level data link control.                          |
| DTE/DCE                     | Data terminal equipment/Data communications equipment. |

 Table 8-11
 Properties of Signaling SS7 Components

| Field Name                          | Description                                |  |
|-------------------------------------|--------------------------------------------|--|
| SS7 Route Properties Dialog Box     |                                            |  |
| MML Name                            | Name of the component.                     |  |
| Description                         | Description of the MML component.          |  |
| Link Set                            | Link set that leads to destination device. |  |
| Priority                            | Priority of the route.                     |  |
| OPC                                 | Originating point code.                    |  |
| DPC                                 | Destination point code.                    |  |
| SS7 Subsystem Properties Dialog Box |                                            |  |

| Field Name                  | Description                                                                             |
|-----------------------------|-----------------------------------------------------------------------------------------|
| MML Name                    | Name of the component.                                                                  |
| Description                 | Description of the MML component.                                                       |
| Subsystem Number            | Subsystem number.                                                                       |
| Priority                    | Priority of the route.                                                                  |
| Service                     | Type of signaling service.                                                              |
| Protocol Family             | Protocol used by the component.                                                         |
| Transport Protocol          | Transport protocol.                                                                     |
| Mated APC                   | Adjacent point code for an STP mate.                                                    |
| STP/SCP Index               | STP/Service control point index.                                                        |
| SuaKey                      | MML name of SUAKEY.                                                                     |
| Local Subsystem Number      | Local subsystem number (beginning in Release 9.5(2), used instead of Subsystem number). |
| Remote Subsystem<br>Number  | Remote subsystem number.                                                                |
| OPC                         | Origination point code.                                                                 |
| SS7 Signaling Gateway Subsy | /stem Properties Dialog Box                                                             |
| MML Name                    | Name of the component.                                                                  |
| Description                 | Description of the MML component.                                                       |
| Subsystem Number            | Subsystem number.                                                                       |
| Priority                    | Priority of the route.                                                                  |
| Protocol Family             | Protocol used by the component.                                                         |
| OPC                         | Originating point code.                                                                 |
| APC                         | Adjacent point code for an STP.                                                         |
| STP/SCP Index               | STP/Service control point index.                                                        |

#### Table 8-11 Properties of Signaling SS7 Components (continued)

#### Table 8-12 Properties of Signaling M3UA/SUA Components

| Field Name                     | Description                                                                                    |  |
|--------------------------------|------------------------------------------------------------------------------------------------|--|
| M3UA Key Properties Dialog Box |                                                                                                |  |
| MML Name                       | Routing key name. An alphanumeric string up to 20 characters.                                  |  |
| Description                    | Description of the MML component, up to 128 characters.                                        |  |
| Service Indicator              | (Optional) Service indicator: ISUP,TUP,N/A. Default: N/A.                                      |  |
| Routing Context                | Routing context value. Any integer except 0. Default: 0.                                       |  |
| DPC                            | (Optional) Destination point code.                                                             |  |
| Network Appearance             | (Optional) Network appearance. 0–32767. 0 indicates an invalid network appearance. Default: 0. |  |
| OPC                            | (Required) Originating point code.                                                             |  |

I

| Field Name                       | Description                                                                                    |  |
|----------------------------------|------------------------------------------------------------------------------------------------|--|
| M3UA Route Properties Dialog Box |                                                                                                |  |
| MML Name                         | M3UA route name. An alphanumeric string up to 20 characters.                                   |  |
| Description                      | Description of the MML component, up to 128 characters.                                        |  |
| DPC                              | MML name of previously defined destination point code.                                         |  |
| Pri                              | Priority.                                                                                      |  |
| External Node                    | MML name of a previously configured external node.                                             |  |
| OPC                              | MML name of a previously configured origination point code.                                    |  |
| SUA Key Properties Dialog        | Box                                                                                            |  |
| MML Name                         | Routing key name. An alphanumeric string up to 20 characters.                                  |  |
| Description                      | Description of the MML component, up to 128 characters.                                        |  |
| OPC                              | (Required) Origination point code.                                                             |  |
| APC                              | (Optional) Adjacent point code.                                                                |  |
| Local SSN                        | Local subsystem number.                                                                        |  |
| Routing Context                  | Routing context value, any integer except 0. Default: 0.                                       |  |
| Network Appearance               | (Optional) Network appearance. 0–32767. 0 indicates an invalid network appearance. Default: 0. |  |
| SUA Route Properties Dial        | og Box                                                                                         |  |
| MML Name                         | SUA route name. An alphanumeric string up to 20 characters.                                    |  |
| Description                      | Description of the MML component, up to 128 characters.                                        |  |
| APC                              | MML name of previously defined adjacent point code                                             |  |

 Table 8-12
 Properties of Signaling M3UA/SUA Components (continued)

| MML Name      | SUA route name. An alphanumeric string up to 20 characters. |
|---------------|-------------------------------------------------------------|
| Description   | Description of the MML component, up to 128 characters.     |
| APC           | MML name of previously defined adjacent point code.         |
| External Node | MML name of a previously configured external node.          |
| Remote SSN    | Remote subsystem number (destination).                      |
| OPC           | MML name of a previously configured origination point code. |

#### Table 8-13 Properties of IPInMapping Components

| Field Name                        | Description                                                                                |  |
|-----------------------------------|--------------------------------------------------------------------------------------------|--|
| IpInMapping Properties Dialog Box |                                                                                            |  |
| MML Name                          | MML name of this IpInMapping.                                                              |  |
| Description                       | Description of the MML component.                                                          |  |
| Sigsvc                            | Signaling services in which this IpInMapping is applied, SIP sigpath or EISUP sigpath.     |  |
| Allowed IP Address                | Allowed IP address. Host name or IP address with format x.x.x., where x is 0–255.          |  |
| Allowed IP NetMask                | Allowed net mask. The format is x.x.x.x, where x is 0–255. The default is 255.255.255.255. |  |

Cisco Media Gateway Controller Node Manager User Guide, Release 2.7(3)

| Field Name         | Description                                                                         |
|--------------------|-------------------------------------------------------------------------------------|
| Port               | Allowed SIP Port. Effective only for SIP sigpath.                                   |
| Trunk Group Number | Trunk group number using the signaling services specified in Sigsvc (SIP or EISUP). |

|  | Table 8-13 | Properties of IPInMapping Components |
|--|------------|--------------------------------------|
|--|------------|--------------------------------------|

# **Viewing Trunk Group Component Properties**

You can view the properties of trunk group components of a Cisco PGW 2200 Softswitch node such as

- Configuration
- Status
- SIP attributes (Cisco PGW 2200 Softswitch Release 9 and later)

Use the following procedure to view trunk group component properties:

- **Step 1** In the Map Viewer window, do one of the following:
  - To view information for all trunk group components, right-click the Trunking folder, and choose **Trunk Group Properties**.
  - To view information for a particular trunk group component, under the Trunking folder, right-click the desired component and choose **Trunk Group Properties**.

The dialog box displays information on the selected component's properties. See the "About the Trunk Group Properties Dialog Box" section on page 8-47 for details.

#### **Step 2** (Optional) In the Properties dialog box, you can use the toolbar buttons or menu options to

- Print the information on the current tab.
- Close the dialog box.
- Toggle dynamic update mode off and on.
- Refresh the window to update the information when dynamic update mode is off.
- Acknowledge that you have seen dynamically updated changes.

### About the Trunk Group Properties Dialog Box

The Properties dialog box for trunk group components contains a toolbar and the fields described in Table 8-14. By default, the Properties dialog box is dynamically updated as device information changes. You can use toolbar buttons to turn updating on or off, acknowledge that you have seen updated information, and check for changes as desired when dynamic updating is off.

See the "Common Functionality in Properties Dialog Boxes" section on page 8-9 for more on dialog box functionality.

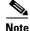

The trunk group properties you see and the tabs where they are located depend on the release of the Cisco PGW 2200 Softswitch software you are using.

| Field Name                        | Description                                                                                                    |
|-----------------------------------|----------------------------------------------------------------------------------------------------|
| General Tab                       |                                                                                                    |
| Trunk Group Number                | Unique number (up to seven digits) assigned to each trunk<br>group that is used by route analysis. (The string "tg-" is<br>prepended to this number to create the MML name of the<br>trunk group used in components.dat yielding an MML name<br>of no more than 10 characters.) |
| Trunk Type                        | Identified the trunk transmission media.                                                                                                    |
| Customer Group ID                 | ID of the customer group associated with the selected trunk group.                                                                                                    |
| Priority                          | Priority of the route.                                                                                                    |
| Select Sequence                   | Selection sequence.                                                                                                    |
| Service                           | Type of signaling service.                                                                                                    |
| Queuable                          | Indicates whether the trunk group can queue calls.                                                                                                    |
| Package Type                      | CAS trunk group package.                                                                                                    |
| Glare                             | Call collision handling.                                                                                                    |
| Default Presentation Number NOA   | Sets the default for Presentation Number NOA value.                                                                                                    |
| Default Presentation Number NPI   | Sets the default for Presentation Number NPI value.                                                                                                    |
| Default PN                        | Enables the incoming trunk group to have a default<br>presentation number if the incoming call does not have one;<br>overdecadic digits are supported.                                                                                                    |
| Maximum ACL                       | Maximum congestion level.                                                                                                    |
| Number Plan Area                  | The numbering plan area (NPA) code associated with the incoming trunk group.                                                                                                    |
| Carrier ID                        | The carrier ID to which users on this trunk group are associated.                                                                                                    |
| Orig. Carrier ID                  | Carrier ID digit string.                                                                                                    |
| CLLI                              | Common language location identifier.                                                                                                    |
| Carrier Screening                 | Whether to apply carrier selection and screening on the call.                                                                                                    |
| Notify Setup Complete             | Whether to send notification when call setup completes.                                                                                                    |
| Send Address to CGPN              | Determines if CLI digits should be sent in outgoing CgPN<br>parameter. Value is 0 (False) for don't include address digits<br>in CgPN param or 1 (True) for including address digits in<br>CgPN param; default is 1.                                                            |
| CGPN Presentation Restricted      | Determines if incoming Presentation Indication should be<br>overridden. Value is 0 (False) for leave as-is or 1 (True) for<br>set to presentation restricted; default is 0.                                                                                                    |
| Enable IP Screening               | Enables the incoming trunk group to select dial plan based on IP address, source ID and CLI prefix tables.                                                                                                    |
| Default PN Presentation Indicator | Sets default Presentation Number Presentation Indicator value.                                                                                                    |

Table 8-14Properties of Trunk Group Components

| Field Name                | Description                                                                                                    |
|---------------------------|----------------------------------------------------------------------------------------------------|
| O Min Digits              | Added in Release 2.7(3) Patch 3. This property specifies the minimum number of digits to receive for overlap digit processing for call origination from this traffic path (integer, from 0 to 32). Default value: 0.  |
| O Max Digits              | Added in Release 2.7(3) Patch 3. This property specifies the maximum number of digits to receive for overlap digit processing for call origination from this traffic path (integer, from 1 to 32). Default value: 24. |
| O Overlap                 | Added in Release 2.7(3) Patch 3. This property indicates<br>whether overlap signaling for call origination from this traffic<br>path is enabled (1=enabled, 0=not enabled). Default value: 0.                         |
| Overlap Digit Time        | Added in Release 2.7(3) Patch 3. This property specifies the waiting period for the rest of the digits (integer, from 0 to 60). Default value: 6.                                                                     |
| T Max Digits              | Added in Release 2.7(3) Patch 3. This property specifies the maximum number of digits to receive for overlap digit processing for call termination to this traffic path (integer, from 1 to 32). Default value: 24.   |
| T Min Digits              | Added in Release 2.7(3) Patch 3. This property specifies the minimum number of digits to receive for overlap digit processing for call termination to this traffic path (integer, from 0 to 32). Default value: 0.    |
| T Overlap                 | Added in Release 2.7(3) Patch 3. This property indicates<br>whether overlap signaling for call termination to this traffic<br>path is enabled (1=enabled, 0 = not enabled). Default value:<br>0.                      |
| Configuration Tab         |                                                                                                    |
| Fax/Modem Tone            | Specifies if notification of the fax/modem tone from the<br>Cisco PGW 2200 Softswitch is desired. Values are 0 (no) and<br>1 (yes).                                                                                   |
| Screen Fail Action        | Indicates if an action is to be performed when a screening failure occurs. Values and 0 (no) and 1 (yes).                                                                                                    |
| Ring-No-Answer            | Time (in seconds) during which ringing can occur.                                                                                                    |
| AOC Enabled               | Whether advice of charge handling should be applied to this call. Values: 0 (no) and 1 (yes).                                                                                                    |
| Echo Cancel               | Whether echo cancellation is required. Values and 0 (no) and 1 (yes).                                                                                                    |
| ACC Control               | ACC control procedure flag.                                                                                                    |
| D Channel Status          | Host controller-MIB accRespCatName.                                                                                                    |
| External COT              | External continuity test indicator.                                                                                                    |
| Support 183 Response Code | Flag indicating support of 183 response code.                                                                                                    |

#### Table 8-14 Properties of Trunk Group Components (continued)

| Field Name                    | Description                                                                                                    |
|-------------------------------|----------------------------------------------------------------------------------------------------|
| Customer VPN ID               | Assigns a VPN ID to a trunk group or system. Valid values:<br>1 through 8 numeric character string.                                                        |
|                               | Default value: 00000000.                                                                                                    |
| VPN On-Net Table Number       | Assigns a VPN ON NET profile table index for a particular trunk group.                                                                                     |
| VPN Off-Net Table Number      | Assigns a VPN OFF NET profile table index for a particular trunk group.                                                                                    |
| Populate SDP Info in CDR      | Enables extraction of information from SDP. 1 enables, 0 disables. Default 0.                                                                              |
| Support 100 Response Code     | Flag indicating support of 100 response code.                                                                                                    |
| ACL Duration                  | Duration (in seconds) that ACL remains in effect.                                                                                                    |
| Satellite                     | Indicates if the trunk group is going over a satellite. Values are 0 (no) and 1 (yes).                                                                     |
| Call Orig. Index              | Starting number analysis digit index for call origination.                                                                                                 |
| Call Term. Index              | Starting number analysis digit index for call termination.                                                                                                 |
| Transparency Disabled         | Indicates if ISDN User Part (ISUP) transparency is disabled.<br>Values: 0 (no) and 1 (yes).                                                                |
| COT Percentage                | Statistical continuity test percentage.                                                                                                    |
| Compression Type              | The G.711 compression type used on the trunk.                                                                                                    |
| From                          | The display name of the calling party.                                                                                                    |
| Call Forward Reroute Disabled | Disables Call Forward rerouting for all calls. Range 0–1. Default: 0.                                                                                      |
| Feature Transparency Disabled | Disables Feature Transparency for all calls. Range 0–1. Default: 0.                                                                                        |
| OD 32 Digit Support           | Indicates whether overdecadic and 32 digits are supported for ANSI, Q721, Q761, and Q767 protocol variants. Values are 0 (no) and 1 (yes). Default: 0.     |
| RejectOfferForResourcePending | Added in Release 2.7(3) Patch 4. Enable the<br>Cisco PGW 2200 Softswitch to either reject or buffer new<br>offer when resource is temporarily unavailable. |
| Status Tab                    |                                                                                                    |
| Admin State                   | Administrative state of the component.                                                                                                    |
| Locked                        | Number of bearer channels in LOCKED state.                                                                                                    |
| Unlocked                      | Number of bearer channels in UNLOCKED state.                                                                                                    |
| Shutdown                      | Number of bearer channels in SHUTDOWN state.                                                                                                    |
| SIP Tab                       |                                                                                                    |
| Local Port                    | UDP port for SIP communication.                                                                                                    |
| VSC SIP Version               | Supported SIP version.                                                                                                    |
| VSC Domain                    | Cisco PGW 2200 Softswitch domain name in SIP messages.                                                                                                    |
|                               |                                                                                                    |

| Field Name                            | <b>Description</b><br>The maximum number of SIP message redirects allowed.                                                                                        |  |
|---------------------------------------|----------------------------------------------------------------------------------------------------|--|
| Max Redirection                       |                                                                                                    |  |
| Max SIP Forward                       | The maximum number of SIP forwards allowed.                                                                                                    |  |
| T1 Timer                              | T1 timer (in milliseconds) for SIP messages other than INVITE messages.                                                                                           |  |
| INVITE Timer                          | T1 timer for INVITE messages.                                                                                                    |  |
| Invite Attempts                       | The transmission times for INVITE requests. Valid values are 1–15. Default: 7.                                                                                    |  |
| Non Invite Req Attempts               | The transmission times for Non-INVITE requests. Valid values are 1–15. Default, 11.                                                                               |  |
| Response Attempts                     | The transmission times for response. Valid values are 1–15. Default: 11.                                                                                          |  |
| Retrans Method                        | The re-transmission method. 1—exponential. 2—linear. Default: 1.                                                                                                  |  |
| Invite Wait Timer                     | The timer (in milliseconds) of waiting for final response o<br>INVITE request. Valid values are 10000–500000. Default:<br>200000.                                 |  |
| Orig. Session Timer                   | The maximum session time (in milliseconds) for a SIP ca<br>originated by the Cisco PGW 2200 Softswitch.                                                           |  |
| Hold Timer                            | Maximum hold time for a SIP call.                                                                                                    |  |
| MIN Event Subscribe Duration          | Minimum duration for which an event can be subscribed, millisecond. Range: 40–3600 ms.                                                                            |  |
| MAX Subscription Duration             | Maximum duration for which the subscription can exist<br>before it needs a resubscription, in millisecond. Range:<br>0–3600 ms.                                   |  |
| ISUP Trans Early Backward<br>Disabled | Disable sending the early backward message–183 session<br>progress without the SDP MIME body. 0—Enable,<br>1—Disable. Default: 1.                                 |  |
| SIP MIME Body Support                 | Determines SIP-T and SIP-GTD related special processing<br>data (used by SS7 and SIP trunk groups). 0—None, 1—SIP-<br>supported, 2—SIP-GTD supported. Default: 0. |  |
| MGC SIP Version                       | The version of SIP protocol supported by<br>Cisco PGW 2200 Softswitch. Maps to trunk group property<br>MGCSipVersion. Any valid SIP version. Default: SIP2.0.     |  |
| MGC Domain                            | Cisco PGW 2200 Softswitch's domain name used in SIP<br>messages. Maps to trunk group property MGCDomain. An<br>valid domain name or NULL string.                  |  |
| Max SIP Forward                       | The maximum number of SIP forward allowed. Maps to trunk group property MaxForwards. Any value > 0, default 10.                                                   |  |
| T2 Timer                              | T2 timer (in milliseconds) for SIP messages other than INVITE messages.                                                                                           |  |
| EXPIRE Timer                          | Timer value (in milliseconds) in the EXPIRE header of SIP messages.                                                                                               |  |

#### Table 8-14 Properties of Trunk Group Components (continued)

| Field Name                  | Description                                                                                                    |  |
|-----------------------------|----------------------------------------------------------------------------------------------------|--|
| Term. Session Timer         | The maximum session time (in milliseconds) for a SIP call terminated by the Cisco PGW 2200 Softswitch.                                                                           |  |
| Retry Timer                 | The time (in milliseconds) that Cisco PGW 2200 Softswitc waits before retrying SIP calls.                                                                                        |  |
| GTD Cap Type                | Used as a pointer to the subset of GTD configuration<br>parameters. Values: 0 - No GTD parameter string. Any other<br>string - points to entry in gtdParam.dat file. Default: 0. |  |
| Subscribe Notify Support    | Enables or disables Unsolicited Notify method for solicited notification of SIP DTMF digits.                                                                                     |  |
| GTD Message Format          | Selects GTD message format. C - Compact mode, V - verbose mode. Default C.                                                                                                    |  |
| Unsolicited Notify Method   | Enables or disables Subscribe/Notify method for solicited notification of SIP DTMF digits.                                                                                       |  |
| SIP IP Source               | Tells MDL to use IP packet source address or IP address from<br>SDP in INVITE message to do dial plan selection for SIP<br>calls.                                                |  |
| SIP Egress Routing Control  | Added in Release 2.7(3) Patch 2. The preferred SIP heade<br>used for the initial routing decisions during sending of the<br>Initial INVITE                                       |  |
| SIP-II Tab                  |                                                                                                    |  |
| SIP Ingress Routing Control | Added in Release 2.7(3) Patch 2. The preferred SIP header used for the initial routing decisions (Initial INVITE)                                                                |  |
| Respect SIP URI User Parm   | Added in Release 2.7(3) Patch 2. Determines whether or not<br>respect user=phone in p-asserted-id and remote-party-id<br>header. Values: 0 (no) or 1 (yes)                       |  |
| Map CLI to SIP Header       | Added in Release 2.7(3) Patch 2. Determines the mapping<br>rule from calling line identity to SIP Headers. Values:<br>0,1,2,3,4                                                  |  |
| Sip Dtmf Content Type       | Added in Release 2.7(3) Patch 4. Determines the<br>Content-Type header and the SDP content of INFO requests<br>Cisco PGW 2200 Softswitch sends.                                  |  |
|                             | Valid values:                                                                                                    |  |
|                             | • 0—Sets the Content-Type header to audio/telephone-event                                                                                                    |  |
|                             | • 1—Sets the Content-Type header to application/dtmf-relay                                                                                                    |  |
|                             | Default value: 0                                                                                                    |  |
| Refer Redirecting Indicator | Added in Release 2.7(3) Patch 4. Redirecting indicator of Redirection Information in ITU SS7 REL message for blind transfer by SIP REFER. Value range: 0–6.                      |  |
| Refer Redirecting NOA       | Added in Release 2.7(3) Patch 4. NOA value of redirecti<br>number in ITU SS7 REL message for blind transfer by st<br>REFER. Use internal NOA value. Value range: 1–5.            |  |

| Field Name                     | Description                                                                                                    |  |
|--------------------------------|----------------------------------------------------------------------------------------------------|--|
| Profile Tab                    |                                                                                                    |  |
| Originating Line Information   | Default originating line information.                                                                                                    |  |
| Carrier Network ID             | Default carrier identifier network identifier.                                                                                                    |  |
| Carrier Network Type           | Default carrier identifier national network type.                                                                                                    |  |
| Carrier Network ID Plan        | Default carrier network national network identifier plan.                                                                                                    |  |
| Charge Number                  | Default charge number.                                                                                                    |  |
| Charge Number NOA              | Default charge number nature of address.                                                                                                    |  |
| Charge Number NPI              | Default charge number plan identification.                                                                                                    |  |
| Charge Origin                  | Specifies the charge origin. It is up to the network engineer decide what value of charge origin will be used. Value is 0 9999; default is 0.                   |  |
| Directory Number Presentation  | Default directory presentation indicator.                                                                                                    |  |
| Directory Number Screening     | Default directory screening indicator.                                                                                                    |  |
| Directory Number               | Default directory number.                                                                                                    |  |
| Directory Number NOA           | Default directory number nature of address.                                                                                                    |  |
| Directory Number NPI           | Default directory number plan identification.                                                                                                    |  |
| H.323 Tab                      |                                                                                                    |  |
| Gateway Ring Back Tone         | Indicates if the gateway ring back tone application is<br>supported within the gateway that hosts the trunk group and<br>the connection method that is applied. |  |
| Wait for Answer Timer          | Duration, in seconds, that the Cisco PGW 2200 Softswitch<br>waits to receive the Answer message after instructing the<br>MGW to apply ring back tone.           |  |
| Wait for Originating SDP Timer | Duration, in seconds, that the Cisco PGW 2200 Softswitch waits for the originating SDP information after transiting th answer message.                          |  |
| Wait for Terminating SDP Time  | Duration, in seconds, that the Cisco PGW 2200 Softswitch waits for the terminating SDP information after transiting the answer message.                         |  |
| Allow H.323 Hairpin            | Whether to allow the HSI component connected through t EISUP path to make and receive H.323 calls to and from another HSI component.                            |  |
| Fax Support                    | What fax support, if any, is available on the incoming trun group.                                                                                              |  |
| H.323 Adjunct Link             | Identifies an EISUP link that is connected to an H.323 adjunct platform.                                                                                        |  |
| H323Destination                | HSI 323 Destination.                                                                                                    |  |
| Characteristics Tab            |                                                                                                    |  |
| A Number National Prefix       | National prefix string to be added to the national dialed number when NOA is enabled.                                                                           |  |

#### Table 8-14 Properties of Trunk Group Components (continued)

| eld Name                          | Description                                                                                                    |  |  |
|-----------------------------------|----------------------------------------------------------------------------------------------------|--|--|
| A Number International Prefix     | International prefix string to be added to the international dialed number when NOA is enabled.                                                                                                    |  |  |
| B Number National Prefix          | National prefix string to be added to the national dialed number when NOA is enabled.                                                                                                    |  |  |
| B Number International Prefix     | International prefix string to be added to the international dialed number when NOA is enabled.                                                                                                    |  |  |
| Apply Country Code to A Number    | Whether to apply the country code to A numbers.                                                                                                    |  |  |
| Apply Country Code to B Number    | Whether to apply the country code to B numbers.                                                                                                    |  |  |
| Country Code to be Removed        | Country code string to be removed.                                                                                                    |  |  |
| Country Code to be Prefixed       | Country code string to be prepended.                                                                                                    |  |  |
| A-number Normalization            | (European feature; ingress trunk groups) Indicates that<br>A-number (Calling Party Number) normalization is<br>appropriate based on the NOA value and the leading digits of<br>the A-number. Leading digits 0: Remove 0 and set NOA to<br>NATIONAL. 00: Remove 00 and set NOA to<br>INTERNATIONAL.                                                                                                    |  |  |
| B-Number Normalization            | (European feature; ingress trunk groups) Indicates that<br>B-number (Called Party Number) normalization is<br>appropriate based on the NOA value and the leading digits of<br>the B-number. Leading digits 0: Remove 0 and set NOA to<br>NATIONAL. 00: Remove 00 and set NOA to<br>INTERNATIONAL.                                                                                                    |  |  |
| SCP Credit Expired Timer          | Time period before credit expiry that the SCP is notified.                                                                                                    |  |  |
| SSF Credit Expired Timer          | Time period before credit expiry that the SSF is notified.                                                                                                    |  |  |
| Warning Credit Expired Timer      | Time period before credit expiry that a warning tone or announcement is played.                                                                                                    |  |  |
| Expiry Warning Tone Type          | Type of warning tone.                                                                                                    |  |  |
| Expiry Warning Tone Duration      | Duration of warning tone.                                                                                                    |  |  |
| CLI Select                        | Whether the Dual CLI feature is supported (default is N).                                                                                                    |  |  |
| GW Default Codec String           | Ordered series of codec choices, separated by semicolons.                                                                                                    |  |  |
| AdigitCCrm                        | A-Number Country Code Digit Remove Property.                                                                                                    |  |  |
| DPNSS RO Routing Number<br>Length | Added in Release 2.7(3) Patch 2. For DPNSS - QSIG PR<br>ROO inter-working, the DPNSS RO routing number and call<br>reference are concatenated and in QSIG they are separate<br>fields. An indication of where the divide point is between the<br>fields is an optional parameter in the DPNSS spec. It is<br>therefore necessary to provide a configurable definition of<br>how to split these two fields. |  |  |
| Enable CCBS Path Reservation      | Added in Release 2.7(3) Patch 2. Support for the Path<br>Reservation option should be configurable against each QSIC<br>destination. In the case of EISUP, this is valid for HSI<br>destinations only.                                                                                                    |  |  |

#### Table 8-14 Properties of Trunk Group Components (continued)

| Field Name                                                                                            | Description                                                                                                    |  |
|----------------------------------------------------------------------------------------------------|----------------------------------------------------------------------------------------------------|--|
| Own Routing Number                                                                                    | Added in Release 2.7(3) Patch 2. To disable/enable RO service handling at point of interconnect. Value: NULL or a numeric string                                                                                                    |  |
| H248 Gateway Reserve Value                                                                            | Added in Release 2.7(3) Patch 2. Enable Megaco to send<br>ADD commands with ReserveValue ON or OFF to indicate<br>MG to reverse resource or not. Removed in Release 2.7(3)<br>Patch 5.                                                                                                    |  |
| Disable QSIG Release Method                                                                           | Added in Release 2.7(3) Patch 3. This property indicates the QSIG release method. An H.225 signaling connection can be released with a single Release Complete message instead of a three-stage QSIG release sequence.                                                                                                    |  |
| UseGtdCalledPartyNumber                                                                               | Added in Release 2.7(3) Patch 5. Enables the<br>Cisco PGW 2200 Softswitch to use embedded<br>calledPartyNumber field of GTD in the invite message<br>instead of URL/number contained in the request line. Values<br>0—disable, 1—enable.                                                                                                    |  |
| More Tab                                                                                              |                                                                                                    |  |
| GW Default ATM Profile                                                                                | Provides an initial list of profiles for use in ATM gateway<br>profiles negotiation per trunkgroup. Default "NULL"<br>type="string" size min="1" max="140".                                                                                                    |  |
| Play Announcement                                                                                     | Contains announcement id. 0 means the functionality will be<br>considered as switched off at the trunk group level. Default<br>"0" type="int".                                                                                                    |  |
| ATM Connection Type                                                                                   | Populates connection type indicator (ct:) in local connection<br>option parameters. This property is read for both originating<br>and terminating legs of all ATM switched calls. Property<br>Valid Values: 1>AAL1,2> AAL1_SDT, 3>AAL1_UDT,<br>4>AAL2, 5>AAL 3/4, 6>AAL5. default="4"<br>type="int" range min="1" max="6".                                                      |  |
| B-number Tech Prefix                                                                                  | This property will provide a digit string to be used as a Tech<br>Prefix to the B-number when sending the call<br>forward.type="string" size min="1" max="16".                                                                                                    |  |
| Loop Avoidance Support                                                                                | This property will indicate whether to support Lop Avoidance feature in DPNSS or not. Default 0 not supported, 1 - supported.                                                                                                    |  |
| Loop Avoidance Counter                                                                                | Loop Avoidance counter for DPNSS. Min value is 0 and Max 25. default 0.                                                                                                    |  |
| Country Code to be Removed                                                                            | Country code string to be removed.                                                                                                    |  |
| Country Code to be Prefixed                                                                           | Country code string to be prepended.                                                                                                    |  |
| MWI String OFF                                                                                        | MWI OFF string as used by DPNSS PBX, Default = NULL.                                                                                                    |  |
| MWI String ON                                                                                         | MWI ON string as used by DPNSS PBX, Default = NULL.                                                                                                    |  |
| Loop Avoidance Counter<br>Country Code to be Removed<br>Country Code to be Prefixed<br>MWI String OFF | <ul> <li>This property will indicate whether to support Lop Avoid feature in DPNSS or not. Default 0 not supported, 1 - supported.</li> <li>Loop Avoidance counter for DPNSS. Min value is 0 and 25. default 0.</li> <li>Country code string to be removed.</li> <li>Country code string to be prepended.</li> <li>MWI OFF string as used by DPNSS PBX, Default = NU</li> </ul> |  |

### Table 8-14 Properties of Trunk Group Components (continued)

| Field Name                                   | Description                                                                                                    |  |  |
|----------------------------------------------|----------------------------------------------------------------------------------------------------|--|--|
| Inhibit Incoming Calling Name<br>Display     | This property inhibit the support of incoming calling name display in DPNSS and EISUP(HSI) protocols. "1" = inhibit incoming calling name display. "0" = enable incoming calling name display.                                                                                                    |  |  |
| Inhibit Outgoing Calling Name<br>Display     | This property inhibit the support of outgoing calling name display in DPNSS and EISUP HSI) protocols. "1" = inhibit outgoing calling name display. "0" = enable outgoing calling name display.                                                                                                    |  |  |
| Inhibit Incoming Connected<br>Number Display | This property inhibit the support of the incoming connected<br>name display for call transfer in DPNSS and EISUP (HSI)<br>protocols. "1" = inhibit incoming connected name display.<br>"0" = enable incoming connected name display.                                                                                                    |  |  |
| AOC Default Tariff Id                        | This property is used to configure the default tariff to be<br>applied when AOCInvokeType is configured as "All Calls".<br>Min = "1", max = "9999". Default = "1".                                                                                                    |  |  |
| AOC Invoke Type                              | This property is used to configure whether the AOC<br>Supplementary services should be applicable for all calls or<br>for per call basis. ("1" = per call, "2" = All calls). Default =<br>"1".                                                                                                    |  |  |
| Mid-Call Check Pointing Interval             | A property to allow user to enable/disable mid-call<br>checkpointing and when enabled, it specifies the interval<br>between checkpointing event in the connected state. min = 0,<br>max=60(in minute unit). value zero means disabled.                                                                                                    |  |  |
| CLI Selection For Code Of<br>Practice3       | A new PGW2200 Trunk Group Property called<br>"CliSelectionForCodeOfPractice3" will be introduced in<br>order to provision "per Trunk Group" which level of CLI<br>selection should be employed when sending the Calling Line<br>Identities (such as Calling Party Number or Generic Number<br>parameter) to the succeeding exchange. 0 - Indicates no<br>specific CLI selection. 1 - Indicates Single CLI selection<br>2 - Indicates Dual (double) CLI selection Property Valid<br>Values: 0 to 2 Property Default Value: 0. |  |  |
| Inhibit Outgoing Connected Name<br>Display   | This property inhibit the support of the outgoing connected<br>name display for call transfer in DPNSS and EISUP (HSI)<br>protocols. "1" = inhibit outgoing connected name display.<br>"0" = enable outgoing connected name display.                                                                                                    |  |  |
| Dtmf Cap                                     | The DTMF capability in A-number or B-number analysis.                                                                                                    |  |  |
| Inhibit Outgoing Connected<br>Number Display | This property inhibit the support of the outgoing connected<br>number display for call transfer in DPNSS and EISUP (HSI)<br>protocols. "1" = inhibit outgoing connected number display.<br>"0" = enable outgoing connected number display.                                                                                                    |  |  |
| Inhibit Sip From Mapping                     | Added in Release 2.7(3) Patch 2. Decides the mapping from incoming SIP message to ISUP CLI                                                                                                    |  |  |
| ITP Action Request                           | Added in Release 2.7(3) Patch 2. The indication of the required ITP action                                                                                                    |  |  |

| Table 8-14 Properties of Table 8-14 | runk Group Components (continued) |
|-------------------------------------|-----------------------------------|
|-------------------------------------|-----------------------------------|

| Field Name                    | Description                                                                                                    |  |
|-------------------------------|----------------------------------------------------------------------------------------------------|--|
| Map Redirecting Number Method | Added in Release 2.7(3) Patch 2. Decides the mapping from<br>ISUP Redirecting Number and Original Called Number to<br>outgoing SIP/EISUP message |  |
| Mid-Call Service Customer ID  | Added in Release 2.7(3) Patch 2. Customer ID associated with mid-call service. Values are any alphanumeric with length of 4.                     |  |
| Default                       | Added in Release 2.7(3) Patch 3. Default trunk group of SIP/EISUP PATH for incoming call                                                         |  |
| IsdnNSF                       | Added in Release 2.7(3) Patch 5. Indicates Network Specific Facilities parameter for ISDN PRI. Value range: 0–256.                               |  |
| MidCallCodecSelect            | Added in Release 2.7(3) Patch 5. Enables codec selection on SIP Re-Invite message. Values: 0—disable, 1—enable.                                  |  |

#### Table 8-14 Properties of Trunk Group Components (continued)

# Using Diagnostic Tools

When you need to troubleshoot Cisco PGW 2200 Softswitch node devices, you can use the Diagnostics dialog box to access a variety of diagnostic tools. The Diagnostics dialog box provides shortcuts for common diagnostics that normally require the use of UNIX or MML commands. For example, you can use the ping command to determine why a device is not responding. It might be because of an SNMP agent failure or because of a true network connectivity failure.

After the command is run, the results in the Action Result window displays. If the diagnostic command generates more information than can be shown in the Action Result window, the results are written to a file and the name of that file displays. The file can be retrieved and analyzed by external systems.

Note

Many diagnostic commands are time consuming to run. Take this into account when planning your use of diagnostic tools.

#### **Related Topics**

The "Using Cisco MNM to Launch Device Configuration" section on page 8-5 describes how to use various configuration and diagnostic tools such as Cisco VSPT, CiscoView, and launching Telnet (or ssh) or X-windows to a device.

The "Using the MGC Toolbar" section on page 8-60 describes how to use the MGC Toolbar, a diagnostic component of the Cisco PGW 2200 Softswitch software.

Use the following procedure to run diagnostics on a Cisco PGW 2200 Softswitch node device:

Step 1 In the Map Viewer window, right-click a device and choose [Device Name] Diagnostics or Tools > [Device Name] Diagnostics.

The Diagnostics dialog box for the selected device opens.

## 

Note

Alternatively, if you have an Accounts, Properties, States, or File Systems dialog box open for the device, you can use the dialog box Navigation menu to open the Diagnostics dialog box.

| Step 2 | Select a diagnostic option. For details, see the "About the Diagnostics Dialog Box" section on page 8-58.                                                                |
|--------|----------------------------------------------------------------------------------------------------|
|        | You are asked to confirm the operation.                                                                                                    |
| Step 3 | Click Yes to confirm or No if you decide not to continue.                                                                                                    |
|        | If you click <b>Yes</b> , An Action Report box displays containing the results of the diagnostic operation or the name of the file to which the results have been saved. |
| Step 4 | Review the results, and then click Close to close the Action Report box.                                                                                                 |

## About the Diagnostics Dialog Box

The Diagnostics dialog box lets you run common UNIX and MML diagnostic commands from Cisco MNM without knowing any UNIX or MML or having to launch an X window to connect to the device.

For the Cisco PGW 2200 Softswitch host and the Cisco HSI host, the dialog box contains two tabs: the Diagnostics tab and the Advanced tab. The Advanced tab provides status check functions. For all other devices, the dialog box contains the Diagnostics option only.

The Diagnostics dialog box includes a Navigation menu that allows you to navigate directly to Properties, Accounts, File Systems (where applicable), or States dialog boxes for the selected component, without having to reselect the component in the Map Viewer. See the "Navigating Between Dialog Boxes for a Given Component" on page 32 for details.

Table 8-15 describes the diagnostic tools available from the General tab of the Diagnostics dialog box. Table 8-16 describes the tools available for the Cisco PGW 2200 Softswitch host from its Diagnostics dialog box Advanced tab. Table 8-17 describes the tools available for the HSI host from its Diagnostics dialog box Advanced tab.

| Diagnostic Tool | Command        | Available Devices                                                             | Description                                                                                                   |
|-----------------|----------------|-------------------------------------------------------------------------------|----------------------------------------------------------------------------------------------------|
| IP Ping         |                | Cisco PGW 2200 Sof<br>tswitch host, BAMS,<br>Cisco ITP-L,<br>Cisco LAN Switch | Performs standard UNIX ping application on<br>the device to check if its management interface<br>is reachable |
| SNMP Ping       |                | All IP devices                                                                | Makes an SNMP request to the device to determine if its SNMP agent is running and accessible                  |
| Traceroute      |                | All IP devices                                                                | Determines the route that packets take from<br>Cisco MNM to the device's management<br>interface              |
| Alarm Log       | rtrv-alms      | Cisco PGW 2200 Sof<br>tswitch host, HSI<br>server, and BAMS                   | Displays and saves current alarm log information                                                              |
| Process Status  | rtrv-softw:all | Cisco PGW 2200 Sof<br>tswitch host, HSI<br>server, and BAMS                   | Displays and saves current status of all device processes                                                     |

 Table 8-15
 Diagnostic Tools in the Diagnostics Dialog Box General Tab

| Diagnostic Tool                              | Command                                    | Available Devices | Description                                                                                                    |  |
|----------------------------------------------|--------------------------------------------|-------------------|----------------------------------------------------------------------------------------------------|--|
| System Log                                   | RTRV-FILE<br>S::<br>/acec/files/sy<br>slog | BAMS              | Displays the BAMS system log                                                                                                    |  |
| Cross-Device prov-rtrv:tru BA<br>Audit nkgrp |                                            | BAMS              | Compares BAMS trunk groups to the<br>Cisco PGW 2200 Softswitch host<br>configuration, producing a list of<br>discrepancies, if any |  |

Table 8-15 Diagnostic Tools in the Diagnostics Dialog Box General Tab (continued)

#### Table 8-16 Options in the MGC Host Diagnostics Dialog Box Advanced Tab

| Option | MML Command <sup>1</sup>                       | Description                                                                                                |  |  |  |
|--------|------------------------------------------------|----------------------------------------------------------------------------------------------------|--|--|--|
| 1      | rtrv-admin-state                               | Retrieves the administrative state for all (applicable) components                                         |  |  |  |
| 2      | rtrv-dest                                      | Retrieves state information for all DPCs <sup>2</sup> and signaling paths                                  |  |  |  |
| 3      | rtrv-lnk-ctr                                   | Retrieves the service state of all linksets                                                                |  |  |  |
| 4      | rtrv-lssn                                      | Retrieves the state of all local SSNs                                                                      |  |  |  |
| 5      | rtrv-ne-health                                 | Retrieves CPU occupancy and disk utilization                                                               |  |  |  |
| 6      | rtrv-rssn                                      | Retrieves the state of all remote SSNs <sup>3</sup>                                                        |  |  |  |
| 7      | rtrv-rte                                       | Retrieves the SS7 routes for all point codes                                                               |  |  |  |
| 8      | rtrv-sc                                        | Retrieves the state of all signaling channels and linksets                                                 |  |  |  |
| 9      | rtrv-tc                                        | Retrieves the state of bearers for all signaling paths                                                     |  |  |  |
| 10     | rtv-association                                | Retrieves the state of all associations                                                                    |  |  |  |
| 11     | rtrv-dest:all                                  | Retrieves the state of all DPNSS paths                                                                     |  |  |  |
| 12     | rtrv-lics                                      | Retrieves the license status                                                                               |  |  |  |
| 13     | rtrv-h248:cntxs:sigpat<br>h="all",cntxid="all" | Added in Release 2.7(3) Patch 2. Retrieves all the H.248 context information                               |  |  |  |
| 14     | rtrv-ovld                                      | Added in Release 2.7(3) Patch 2. Retrieves information on overload level and number of messages in a queue |  |  |  |
| 15     | rtrv-loclabel                                  | Added in Release 2.7(3) Patch 2. Retrieves location label information                                      |  |  |  |

1. The MML command invoked by the Status Check options, which runs in the background.

2. Destination point codes.

3. Subsystem numbers.

#### Table 8-17 Options in the HSI Host Diagnostics Dialog Box Advanced Tab

| Option          | Description                                                                  |  |  |
|-----------------|------------------------------------------------------------------------------|--|--|
| Configuration   | Displays current configuration of the HSI host using the rtrv-config command |  |  |
| HSI Link Status | Displays current status of the IP/EISUP links                                |  |  |

| Option             | Description                                                            |
|--------------------|------------------------------------------------------------------------|
| HSI Host Status    | Displays current status of the HSI host                                |
| HSI License Status | Added in Release 2.7(3) Patch 2. Display current status of the license |

| Table 8-17 Options in the HSI Host Diagnostics Dialog Box Advanced Tab (continued) |
|------------------------------------------------------------------------------------|
|------------------------------------------------------------------------------------|

# **Using the MGC Toolbar**

From Cisco MNM, you can access the MGC toolbar (see Figure 8-2), a standalone diagnostic component of the Cisco PGW 2200 Softswitch software. The toolbar contains a suite of tools for viewing diagnostic and troubleshooting information.

Figure 8-2 MGC Toolbar

| 🕱 MGC Toolbar |        |            |        |        |              |         | _ 🗆 × |
|---------------|--------|------------|--------|--------|--------------|---------|-------|
| Alarm&Meas    | CDR    | CONFIG-LIB | Log    | Trace  | Translation  | File    | Close |
| Viewer        | Viewer | Viewer     | Viewer | Viewer | Verification | Options |       |

From the MGC Toolbar you can access these viewers:

- Alarm and Measurement Viewer-Search and view alarms and system statistics
- Call Detail Record (CDR) Viewer—Search and view CDRs
- CONFIG-LIB Viewer-Manage the contents of the configuration library
- Log Viewer—Search and view system logs
- Trace Viewer—View and navigate through call trace output

- Translation Verification—View called number analysis results
- File Options—A tool to manage these toolkit files

Instructions for using the toolbar are provided in Chapter 3 of the Cisco Media Gateway Controller Software Release 9 Operations, Maintenance, and Troubleshooting Guide at

http://www.cisco.com/en/US/docs/voice\_ip\_comm/pgw/9/maintenance/guide/omtguide.html